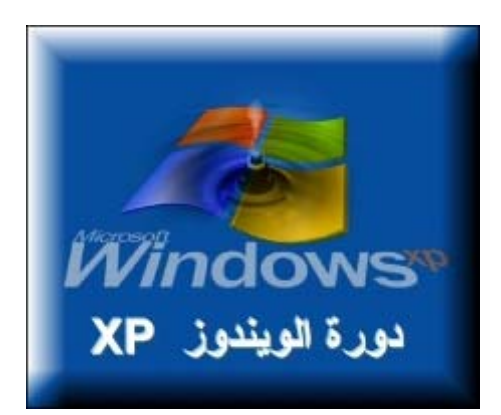

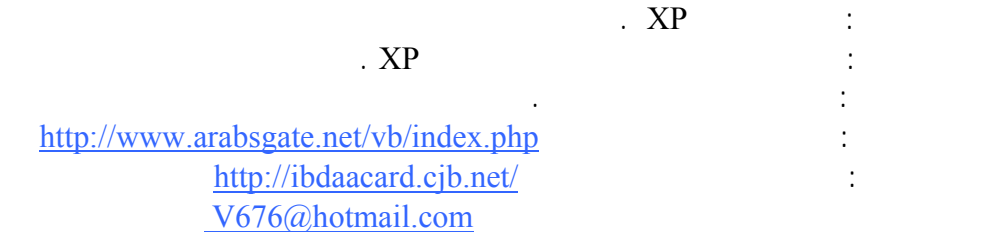

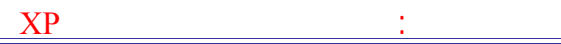

ويندوز XP هو أحدث نظام تشغيل تنتجه ميكروسوفت يعد أول محاولة فعلية لدمج خطي إنتاج ويندوز NT. W9X

تنتجه إنتل من فئة ٦٤ بت .

في بداية الأمر أطلق على هذا المشروع اسم ، Whisler لكن الآن تم اعتماد خطين متوازيين لهذا النظام : الخط الأول: أطلق عليه ويندوز XP الذي يفترض به أن يحل محل سلسلة ويندوز X9W Kpro2W . الخط الثاني: أطلق عليه NET.Windows الذي يفترض به أن يحل محل جميع أنواع ويندوز NT سيرفر ٢٠٠٠ سيرفر . بغض النظر عن التسمية فإن كلي الخطين قائمين على تقنية NT لهذا فإن ويندوز XP يعتبر نظام تشغيل ٣٢  $-1$ - التوافقية فهو متوافق مع أنظمة الملفات التالية 32FAT16,FAT4,NTFS5,NTFS :كما أنه متوافق POSIX OS/2 : MSDOS,WIN9X,NT4 يعمل في البيئات الشبكية لأنظمة أخرى مثل يونيكس نوفيل .

- يعمل هذا النظام مع أغلب المعالجات الحديثة من عائلة 86x لإنتل Amd هناك نسخ تعمل مع Windows.NET XP 30

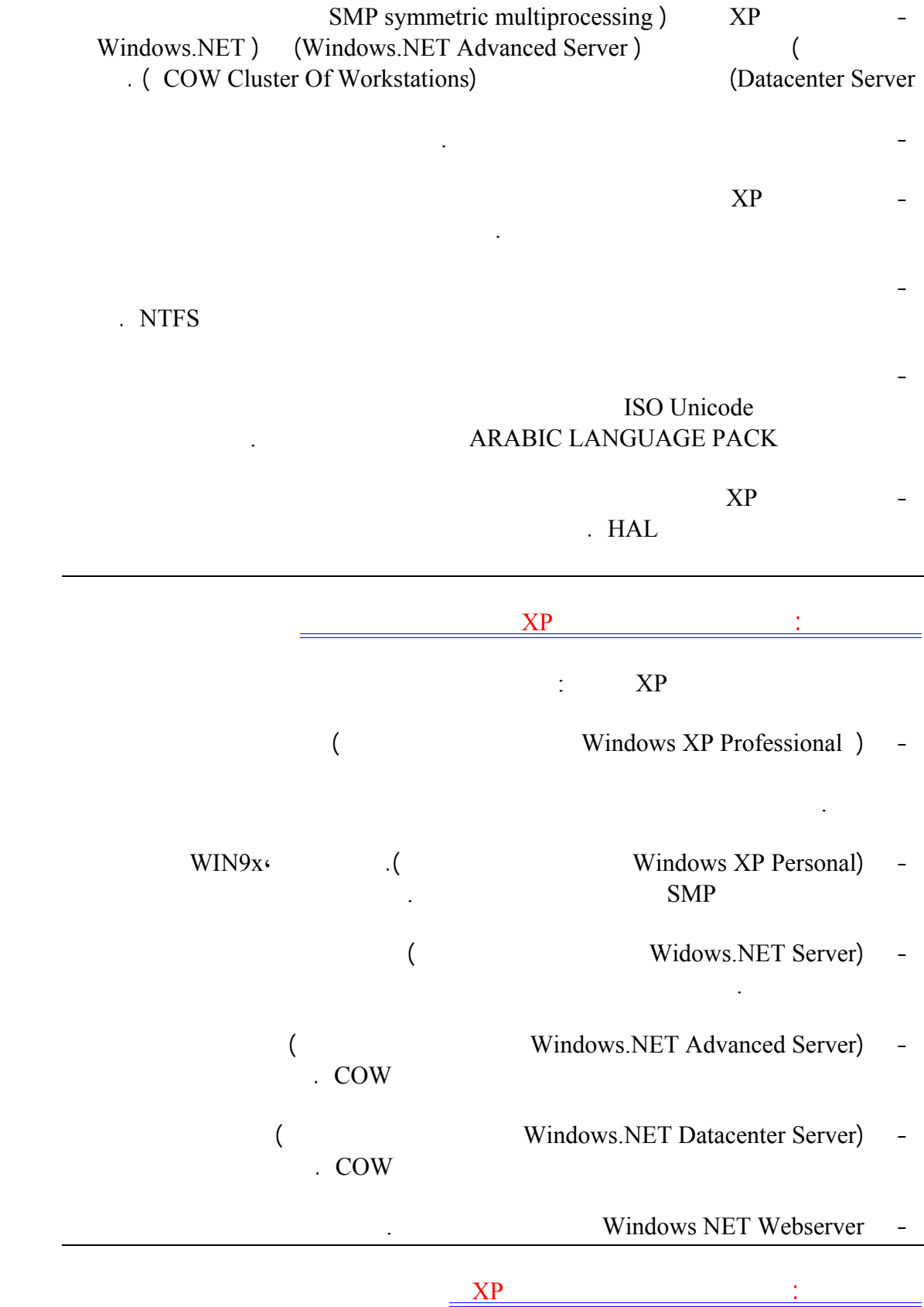

ميجابايت مساحة فارغة من القرص الصلب تقل عن , جيجابايت، لكن لراحة مقبولة في العمل

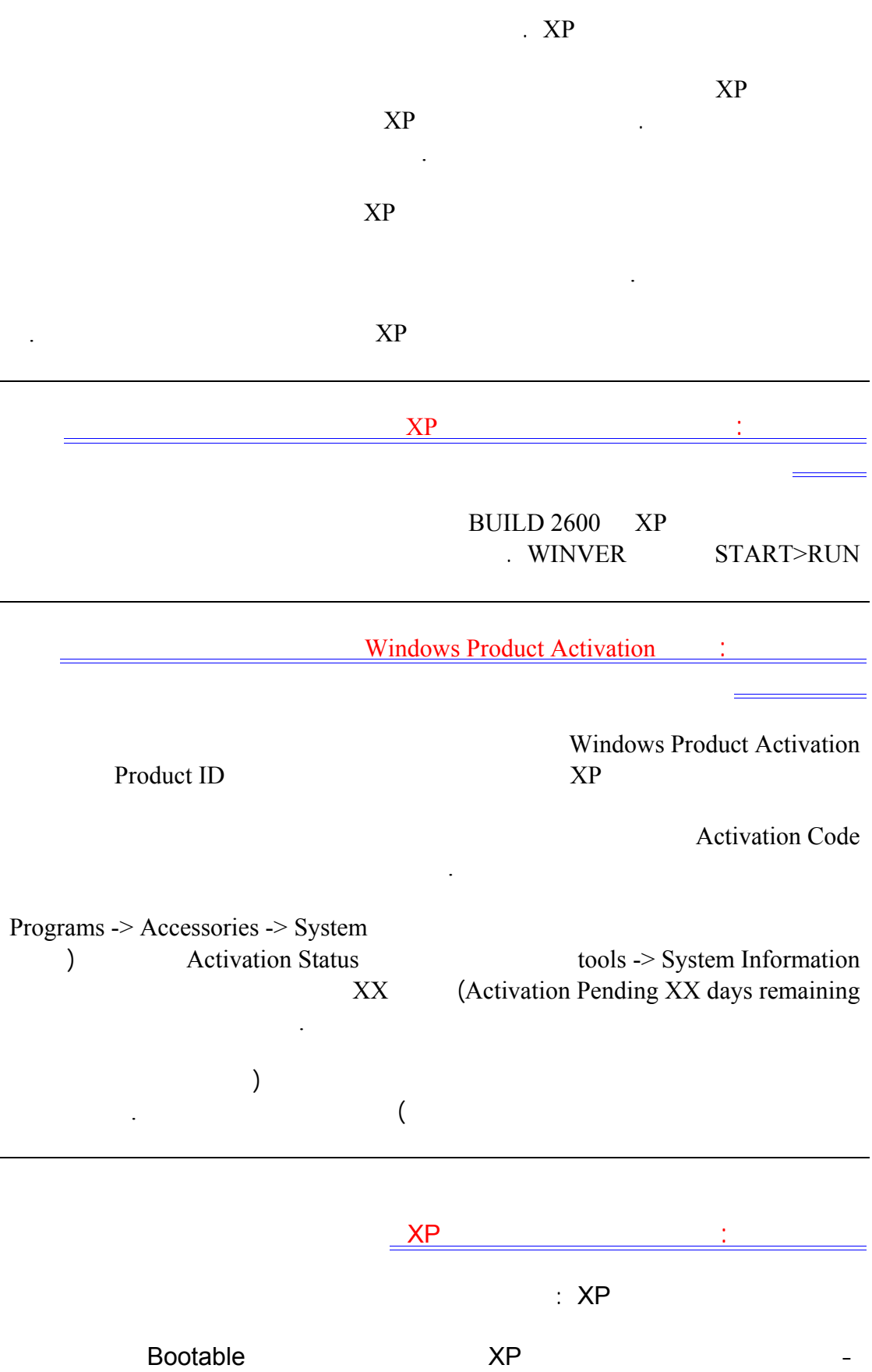

ميجابايت إذا كنت تعاني من تواضع مواصفات جهازك فبإمكانك تبسيط واجهة ويندوز XP التخلي عن

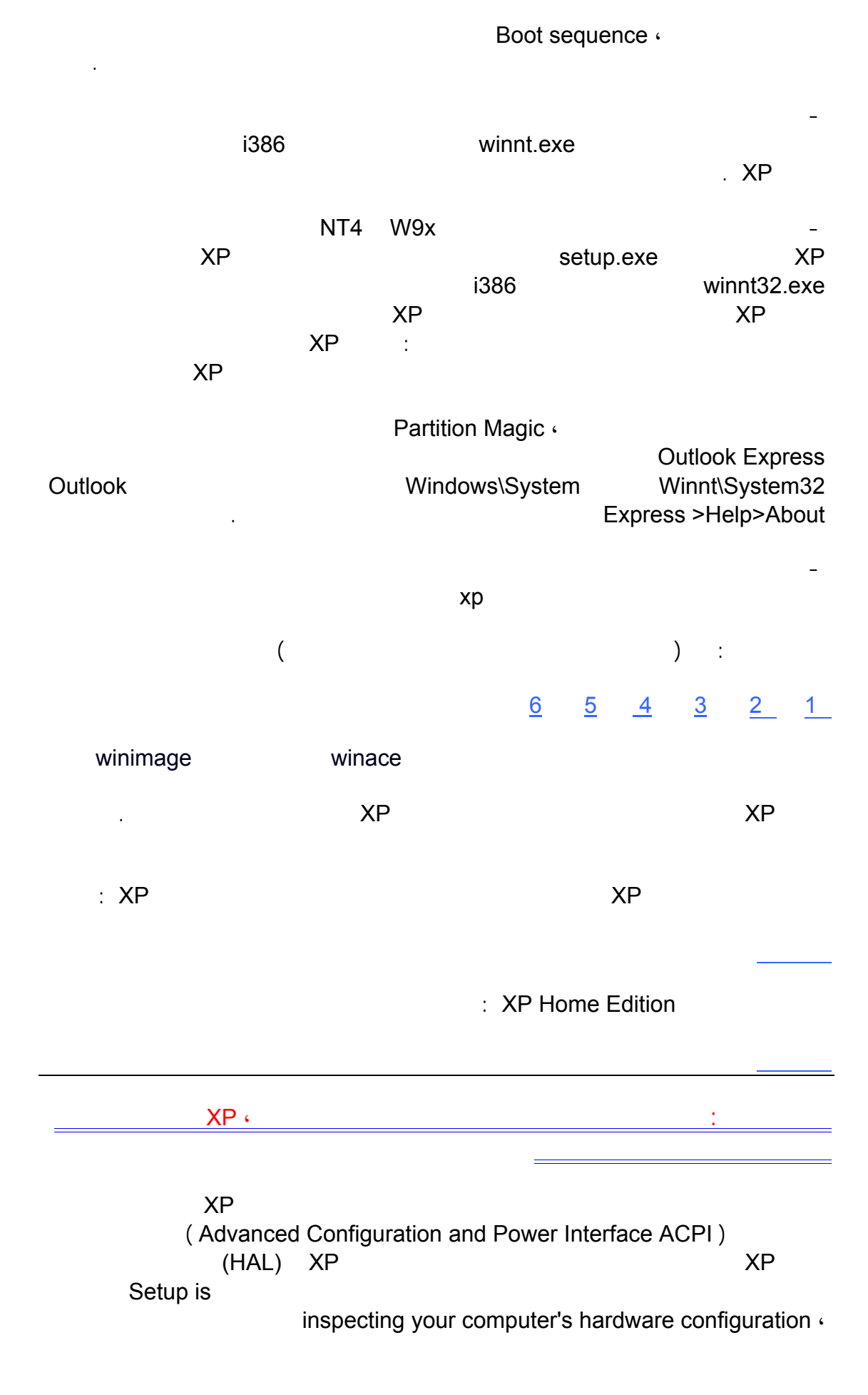

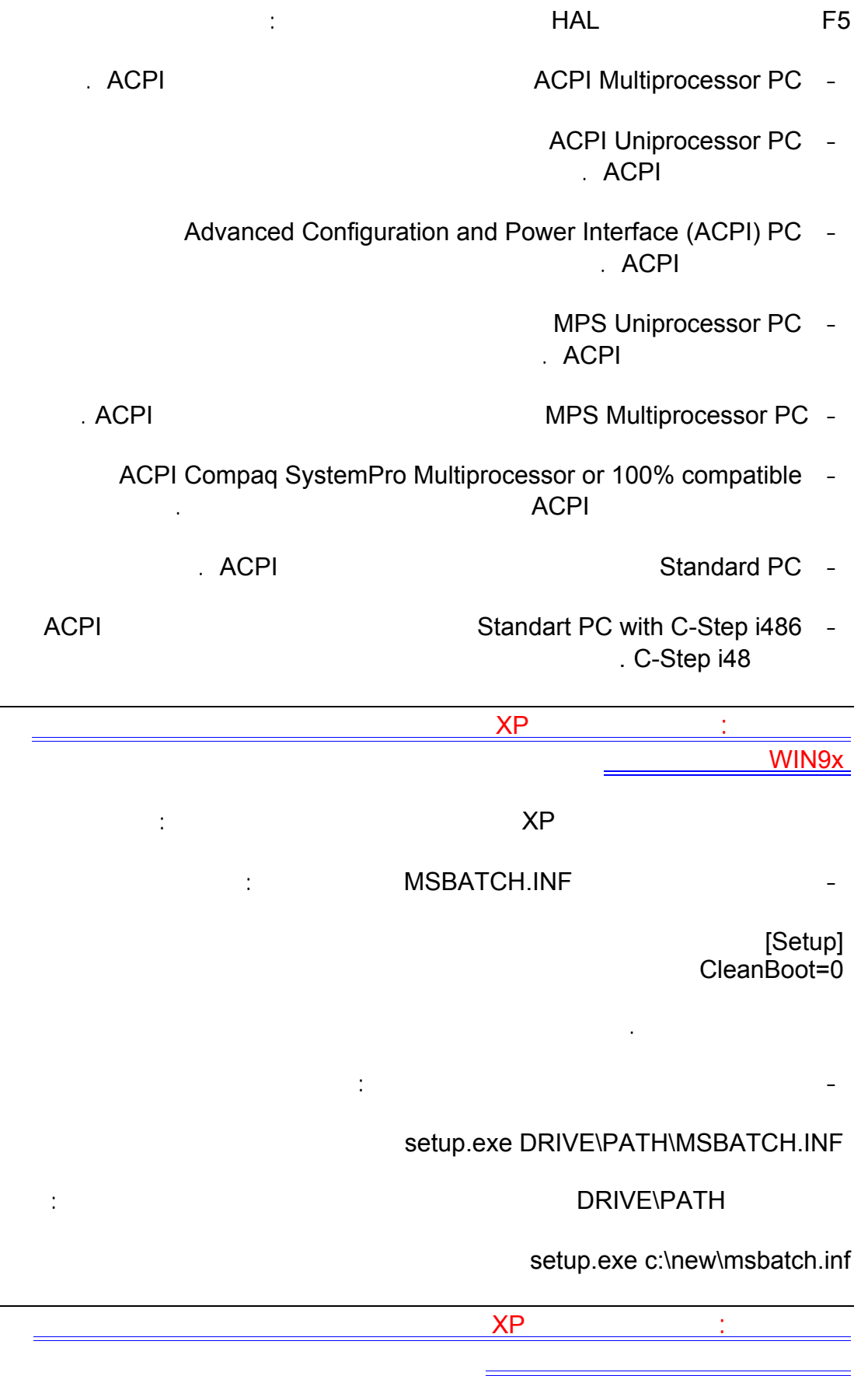

نعم هذا ممكن بحذف المجلدات التالية:

WINNT\Driver Cache i386

القرص المضغوط للويندوز xp لنسخ الملفات الضرورية منه.

حجم آخر بعدها ممكن حذف محتويات المجلد لمذكور.

#### WINNT\SYSTEM32 dllcache

sfc /cachesize=3

- تعطيل وظيفة Restore System أنا أنصح بذلك إلا عند الضرورة ويتم ذلك من Control Panel -> System Properties -> System Restore -> Turn off System Restore for all drives

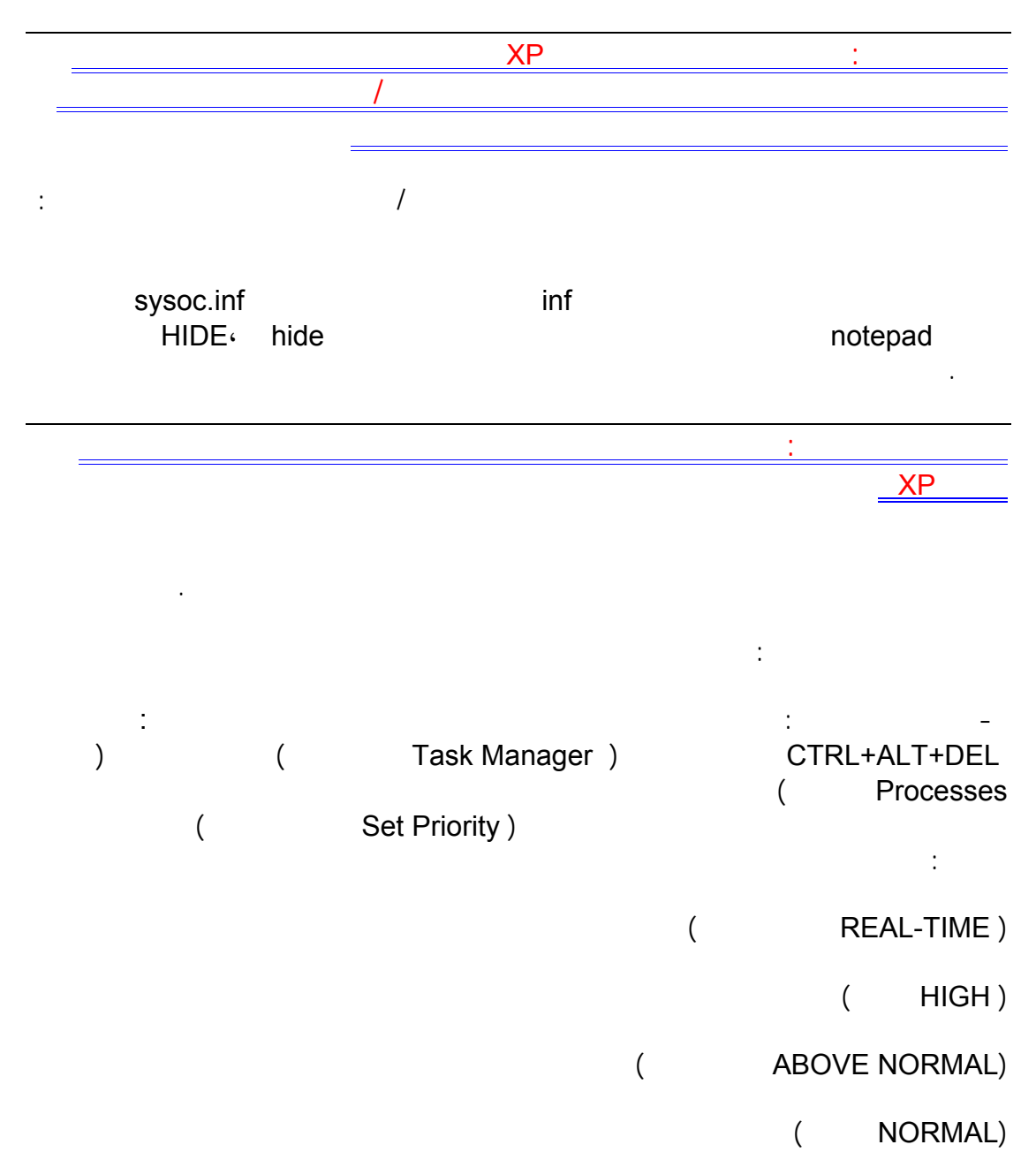

( BELOW NORMAL )

 $($  LOW $)$ 

. HIGH

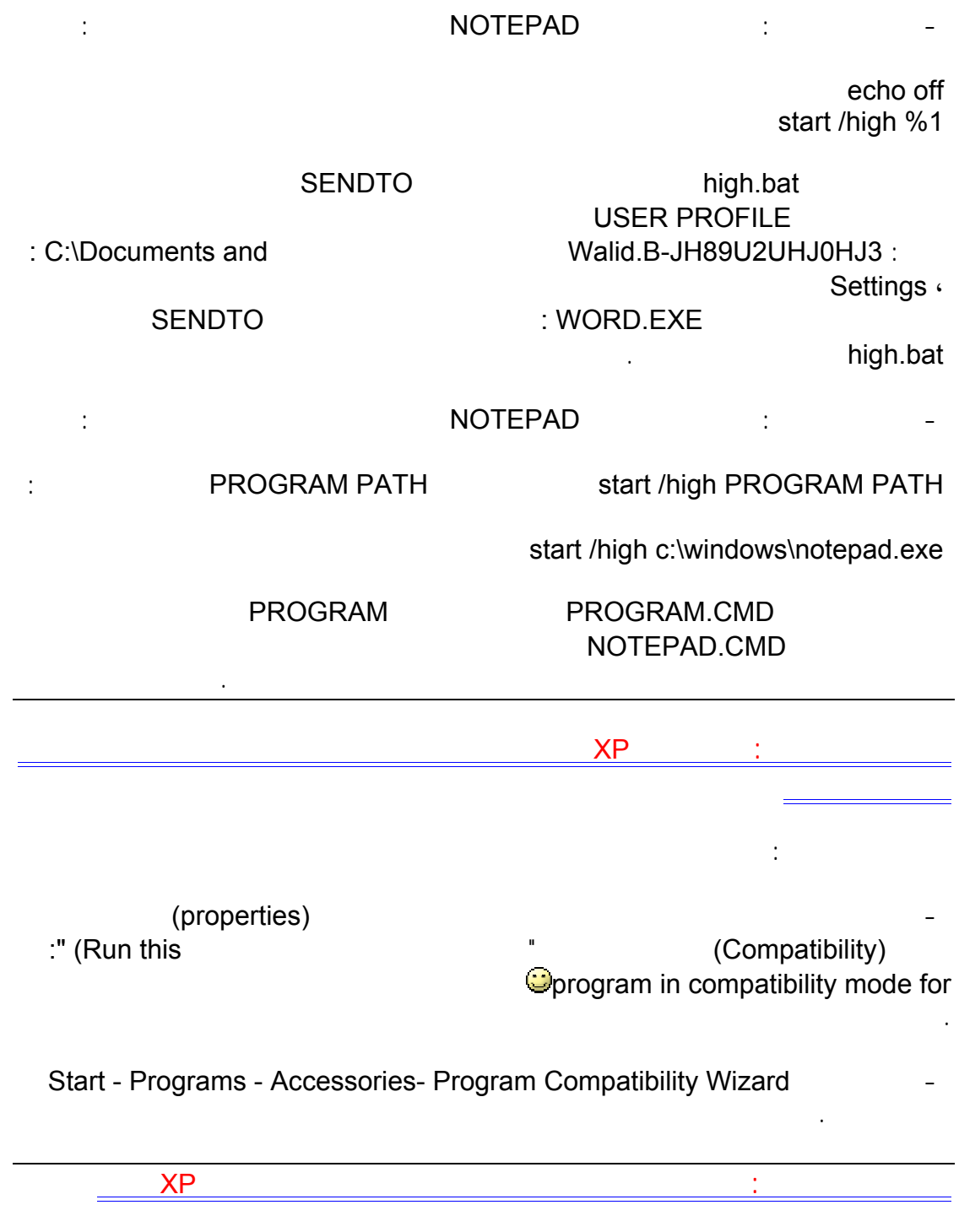

نعم إذا أردت أن تعرف فيما إذا كانت مواصفات جهازك ما تمتلكه من برامج مناسبة لويندوز XP فزر هذه الصفحة التي ستعطيك تقريرا عن مدى جاهزية جهازك لتنصيب ويندوزXP :

http://www.pcpitstop.com/xpready/xptests.asp

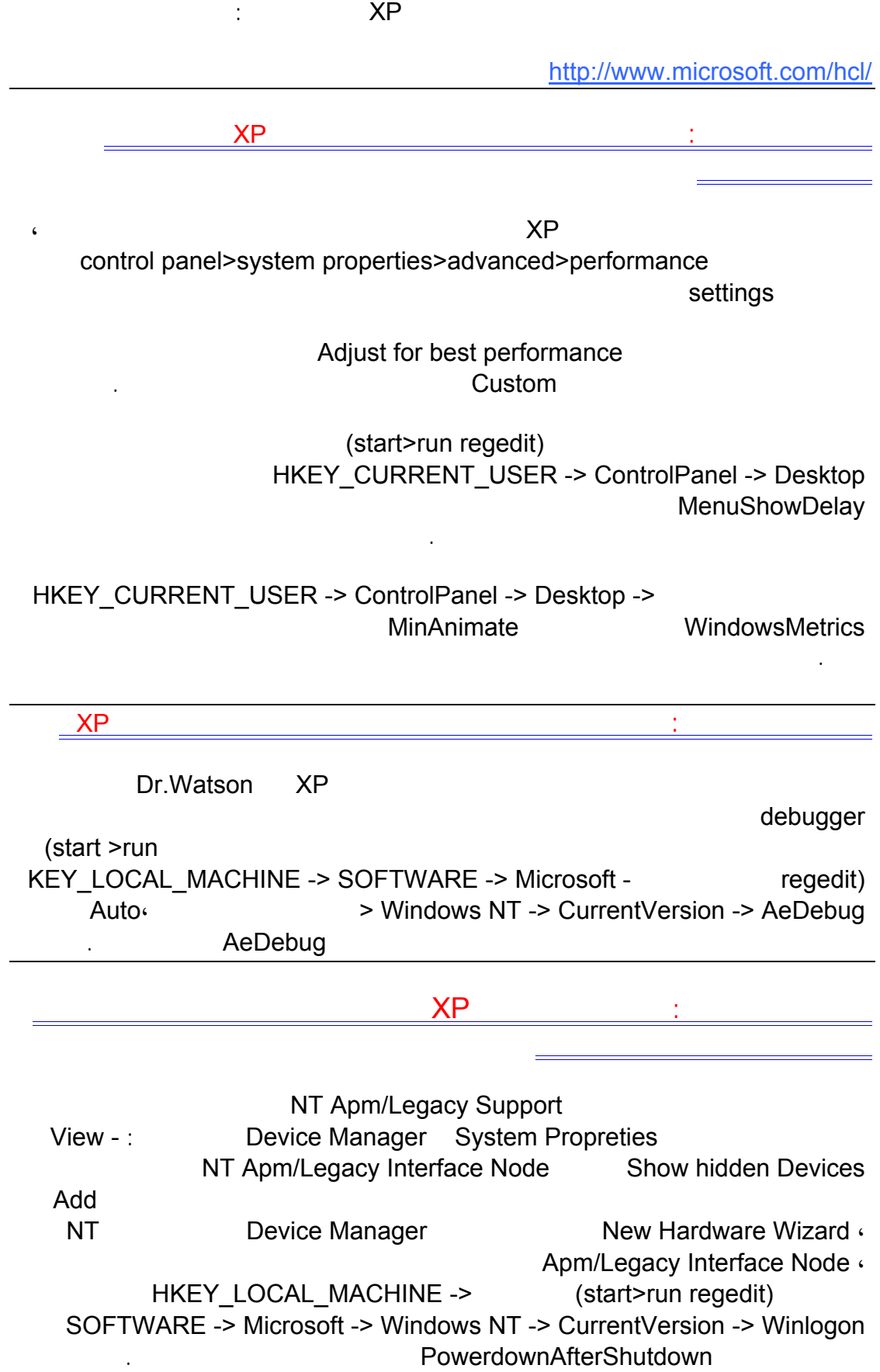

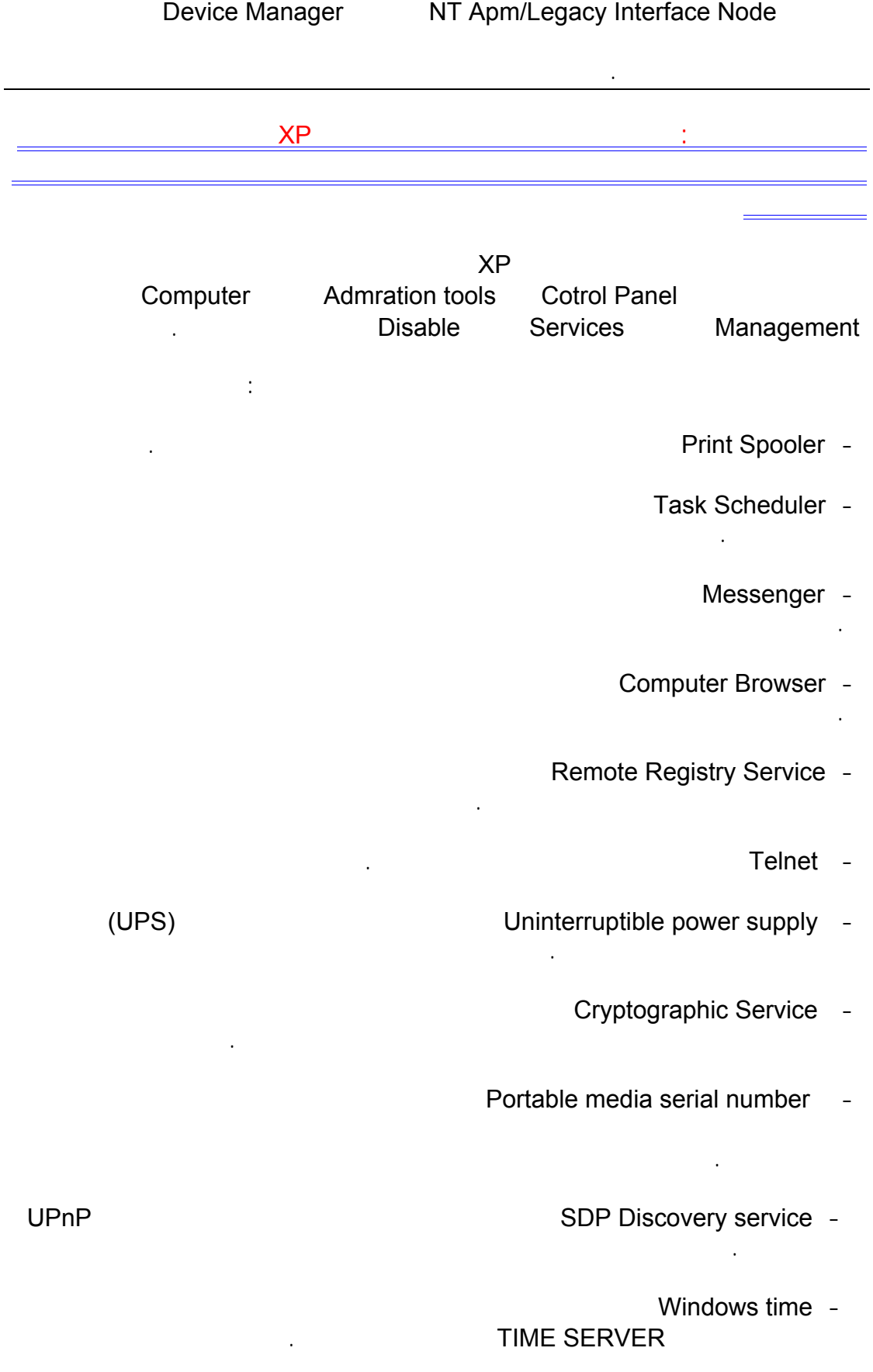

# Wireless zero configuration -

شبكة سلكية فلست بحاجة لهذه الخدمة.

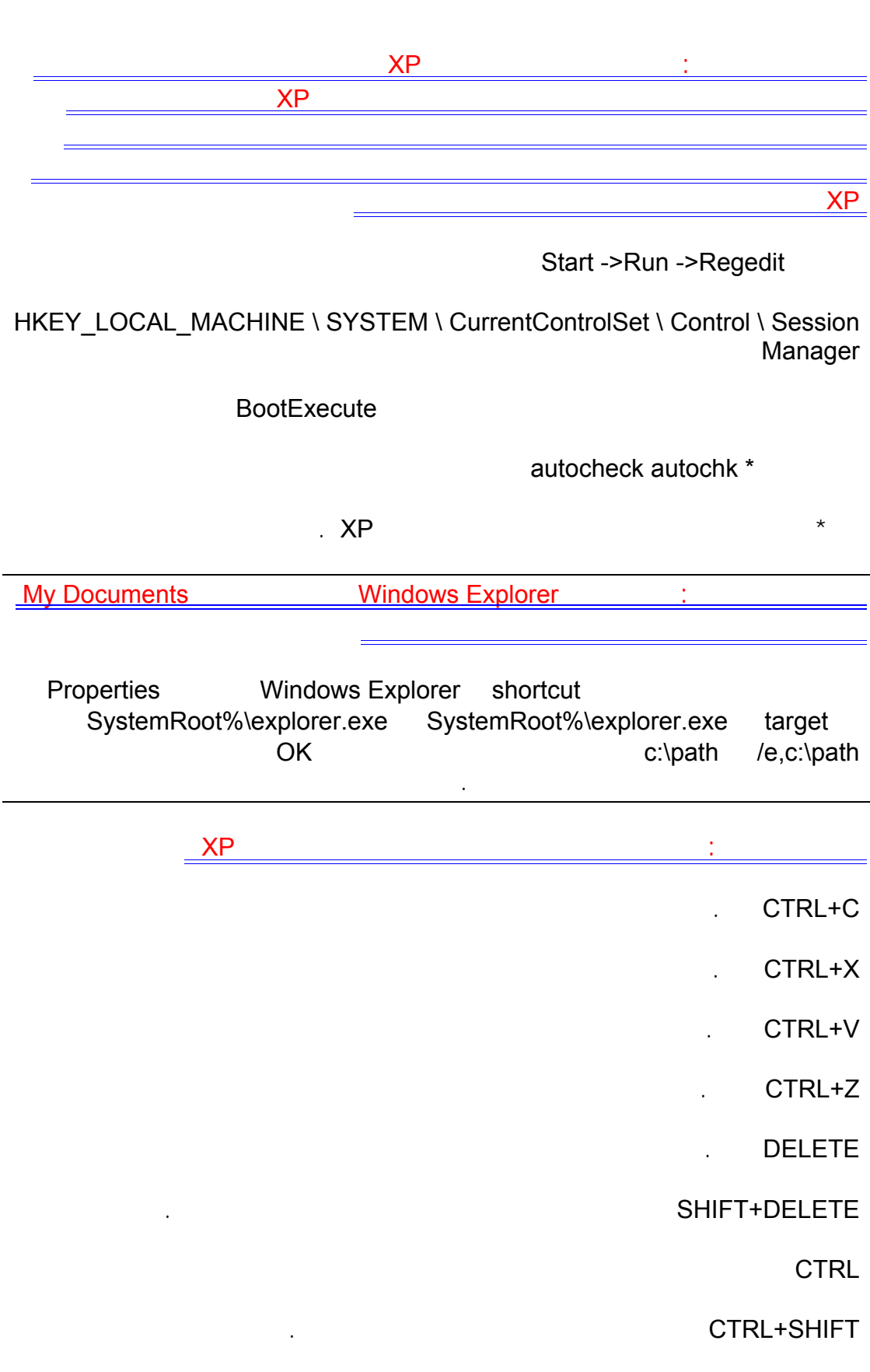

 $F<sub>2</sub>$ 

+CTRLالسهم إلى اليمين نقل نقطة الإدراج إلى بداية الكلمة التالية.

+CTRLالسهم إلى اليسار نقل نقطة الإدراج إلى بداية الكلمة السابقة.

+CTRLالسهم إلى الأسفل نقل قطة الإدراج إلى بداية المقطع التالي.

+CTRLسهم إلى الأعلى نقل نقطة الإدراج إلى بداية المقطع السابق.

SHIFT+CTRLمع أي من مفاتيح الأسهم تمييز كتلة من النص.

نص ضم مستند.

SHIFTمع أي من مفاتيح الأسهم تحديد أكثر من عنصر واحد في إطار ما أو على سطح المكتب، أو تحديد

. CTRL+A

 $\overline{5}$ 

Enter+ALTعرض الخصائص للعنصر المحدد.

 $\overline{ALT+FA}$ 

ALT+Enter

+ALTمفتاح المسافة فتح القائمة المختصرة للإطار النشط.

 4F+CTRLإغلاق المستند النشط في البرامج التي تسمح لك بالتعامل مع عدة مستندات مفتوحة في نفس الوقت.

ALT+TAB

ESC+ALTالتنقل بين العناصر بالترتيب الذي تم فتحها به.

6Fالتنقل بين عناصر الشاشة في إطار ما أو على سطح المكتب.

4Fعرض قائمة شريط العناوين في جهاز الكمبيوتر أو في مستكشف .Windows

10F+SHIFTعرض القائمة المختصرة للعنصر المحدد.

+ALTمفتاح المسافة عرض قائمة النظام للإطار النشط.

ESC+CTRLعرض القائمة ابدأ.

الحرف المسطر في اسم أمر موجود في قائمة مفتوحة تنفيذ الأمر الموافق.

+ALTالحرف المسطر في اسم قائمة ما عرض القائمة الموافقة

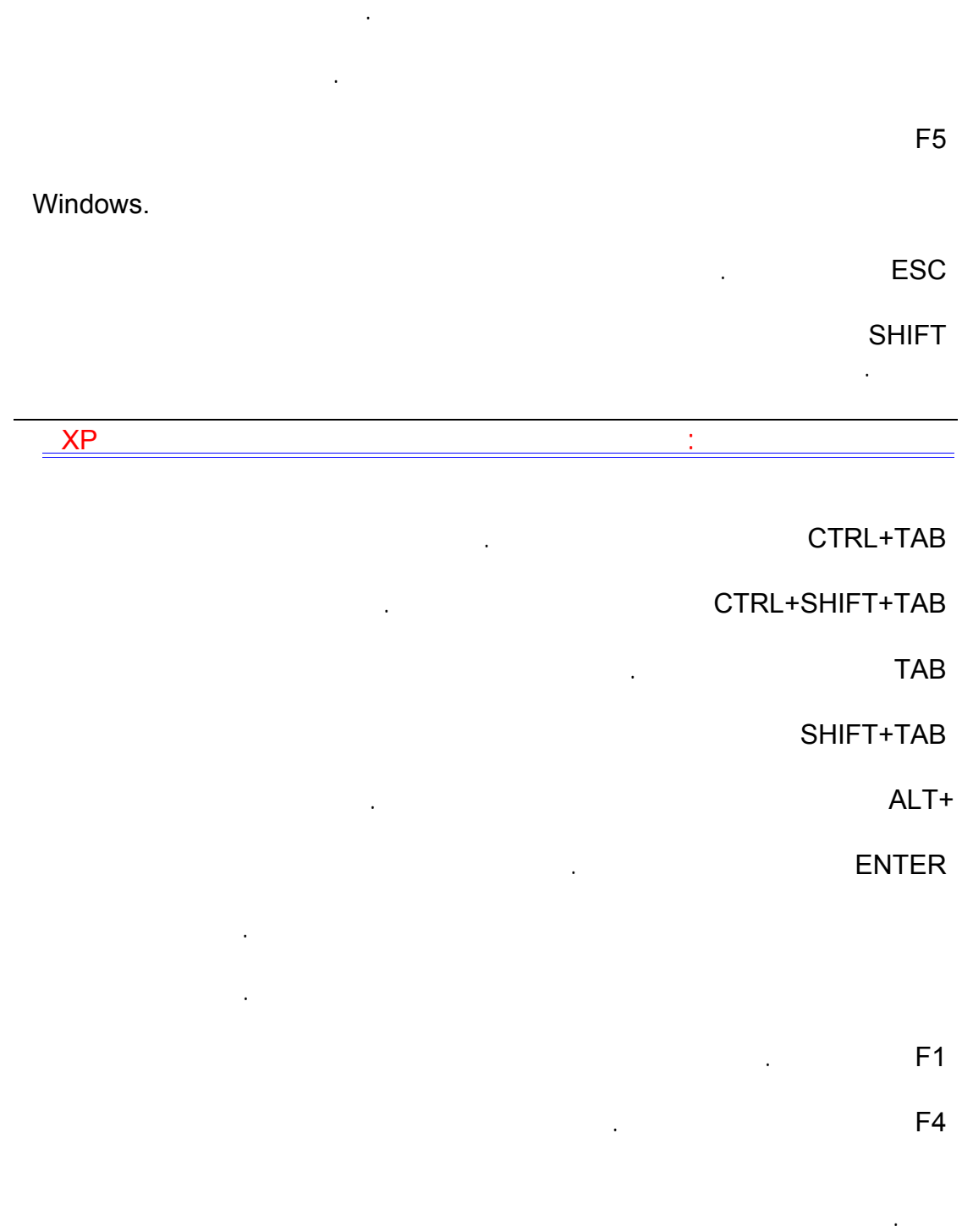

السؤال الثاني العشرون: ما هي اختصارات لوحة المفاتيح الطبيعية في ويندوزXP

10Fتنشيط شريط القوائم في البرنامج النشط.

WINعرض أو إخفاء القائمة ابدأ.

BREAK+WINعرض مربع الحوار خصائص النظام.

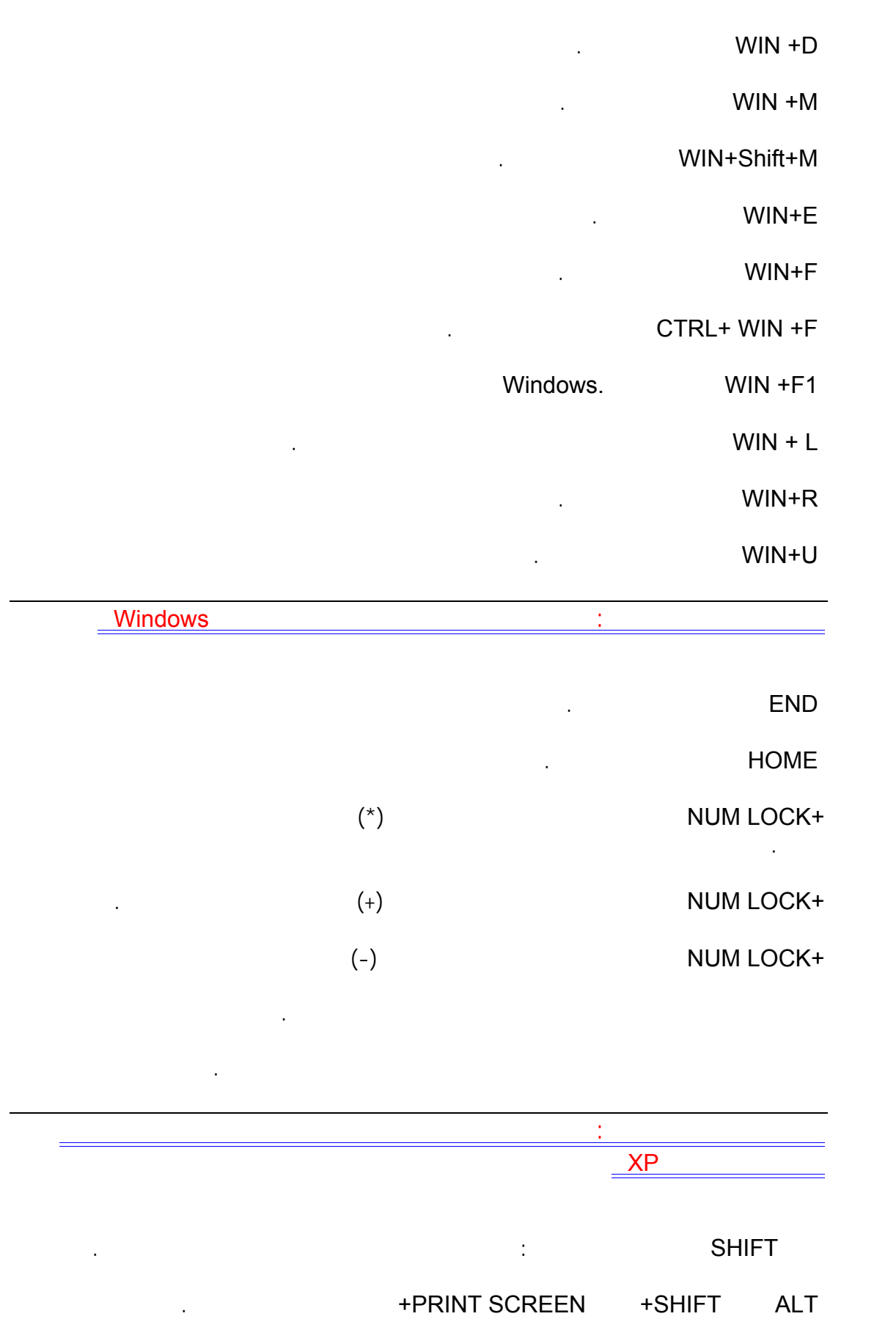

ALTالأيسر SHIFT+الأيسر LOCK NUM+تشغيل وتعطيل مفاتيح الماوس.

SHIFTخمس مرات تشغيل وتعطيل ثبات لمفاتيح.

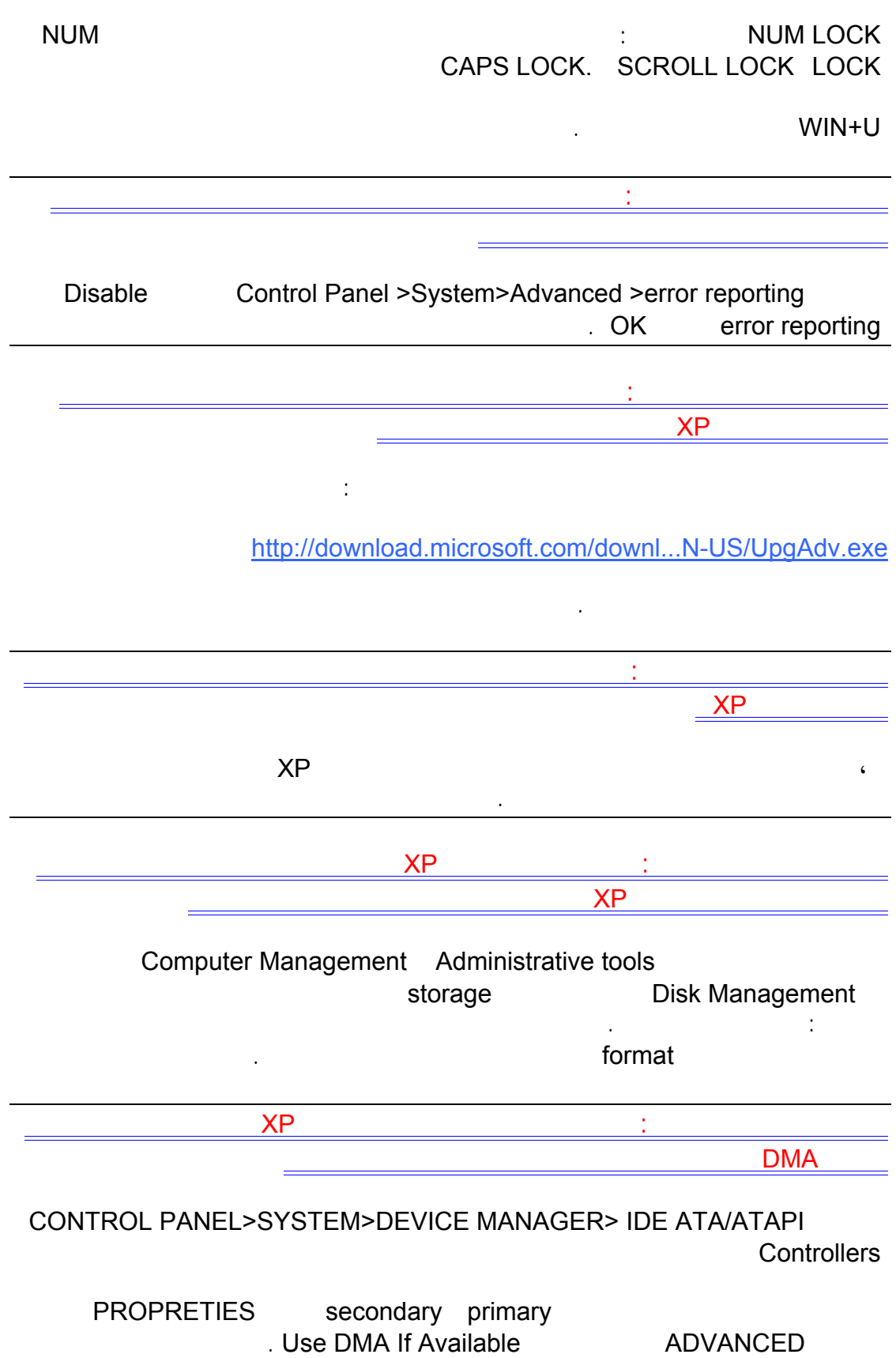

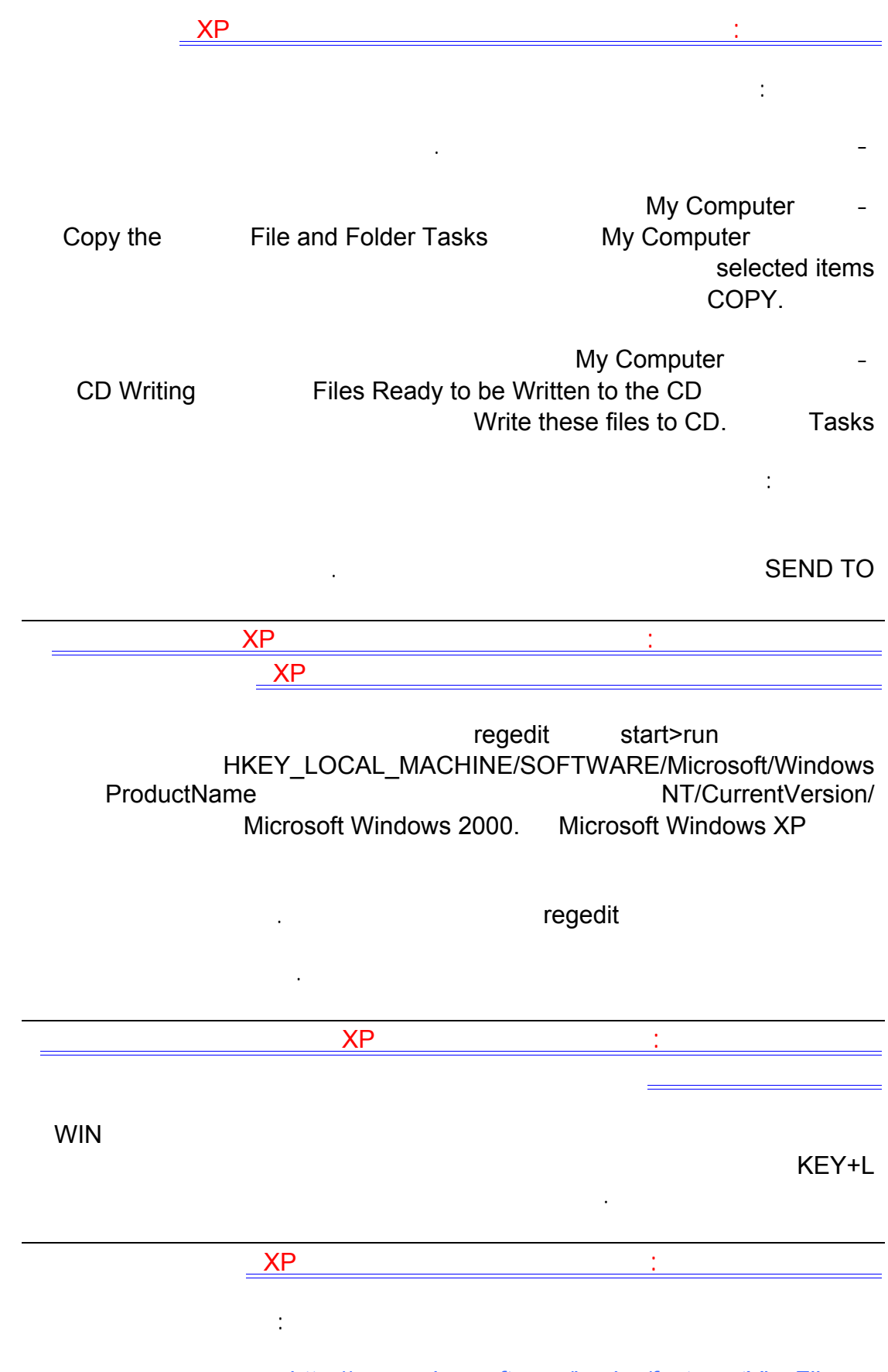

http://www.microsoft.com/hwdev/fast...ootVis\_File.exe

#### عند تشغيل البرنامج اختر من القائمة SYSTEM OPTIMIZE>TRACE : حيث سيقوم البرنامج بإعادة

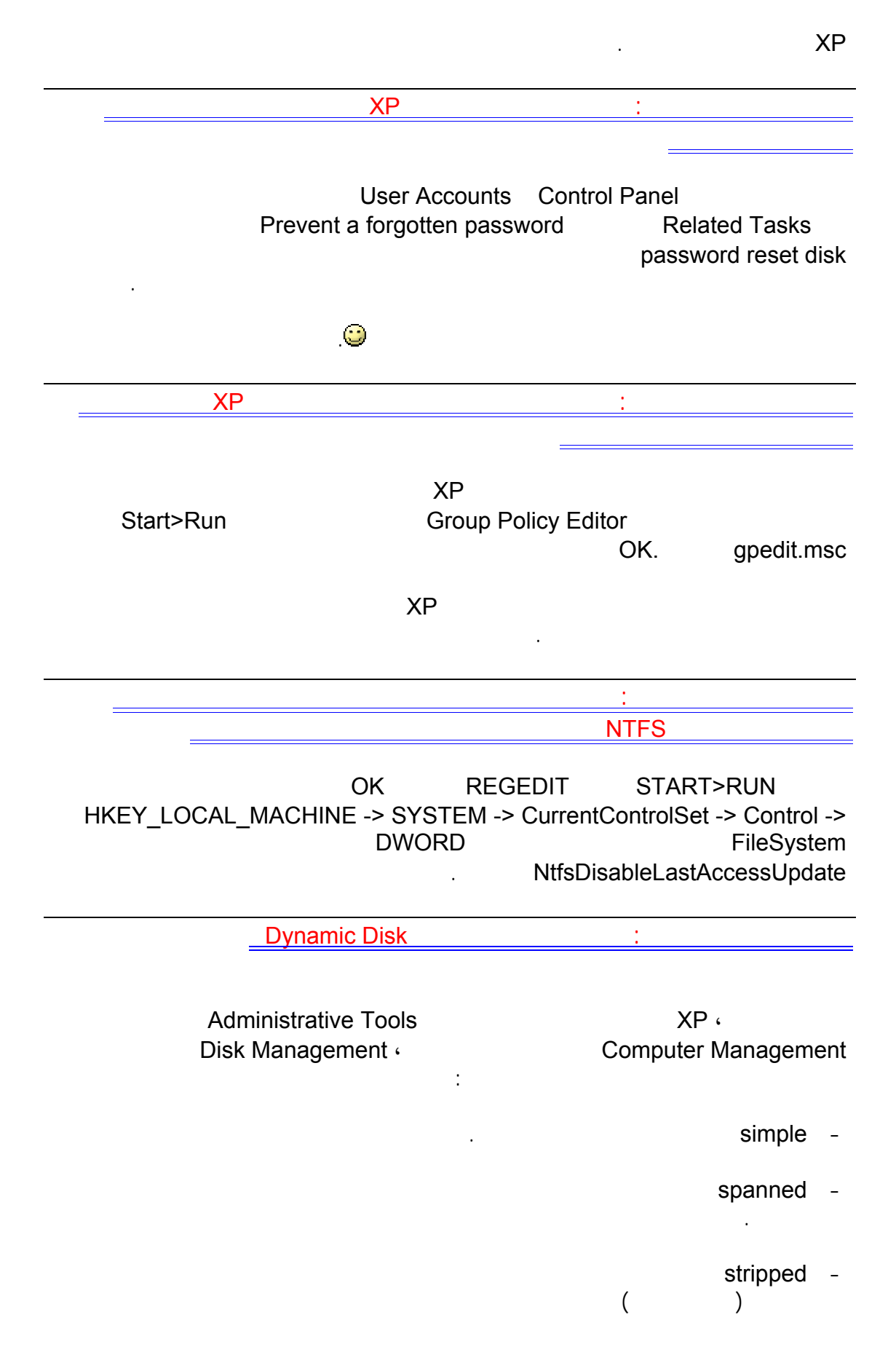

mirrored -

النوع ستتضاعف سرعة قراءة كتابة البيانات.

على القرص الآخر ما يزيد أمن البيانات من الضياع أو العطب.

#### RAID5 -ECCكود تصحيح الأخطاء الذي بواسطته بوجود معلومات من أي من القرصين يمكن استصلاح

لكنه أبطأ من النوع السابق.

# الأقسام السابقة متوافقة مع نظام الملفات 32FAT ، NTFS التحويل من قرص عادي الى ديناميكي ممكن Convert to Dynamic Disk اتبع الإرشادات التي تظهر على الشاشة.  $\,$  ), i.e. in the following of  $\,$ FireWire) (Bus Computer 1394 (Bus Serial Bus (USB) interval 394 (FireWire )  $\cdot$ الأقراص المتصلة مع نواقل SCSI المشتركة.) بالإضافة إلى ذلك، يمكن تحويل أقراص كتلة متصلة بنواقل SCSI أو بقناة ألياف مشتركة إلى ديناميكية.)  $\mathsf{boot}$  defrag is defrag bootهو من المزايا الجديد التي أضيفت الى ويندوز XP مهمته تتلخص في القيام بإلغاء إعادة تجزئة defrag الملفات المهمة لعمل الويندوز مع كل إقلاع مما يزيد من سرعة عمل الويندوز للتأكد من START>RUN regedit HKEY\_LOCAL\_MACHINE\SOFTWARE\Microsoft\Dfrg\BootOpt Y imizeFunction المفتاح Enable في المفتاح المفتاح المفتاح المفتاح المفتاح المفتاح المفتاح المقدمات المستخدمات ا  $\mathsf N$  is a set of  $\mathsf N$ السؤال التاسع الثلاثون: هل هناك طريقة لتوجيه رسالة ما للمستخدمين عند محاولتهم للولوج الى الويندوزXP Control Panel - Administrative Tools - Local Security Policy اختر) Options Security في الويندوز المعرب اذهب الى لوحة التحكم - أدوات إدارية - نهج الأمان  $\blacksquare$ Interactive logon: Message text for users attempting to log on تستطيع هنا كتابة الرسالة التي تود توجيهها. Interactive logon: Message title for users attempting to log on حيث تستطيع كتابة عنوان النافذة التي ستظهر فيها الرسالة. السؤال الأربعون:هل يدعم ويندوز XP استخدام أكثر من جهاز عرض متصل بالكمبيوتر؟

Windows XP

Microsoft Excel

الإطارات.

الدخول عند بدء تشغيل الكمبيوتر. بالإضافة إلى ذلك ستعرض أغلب البرامج إطارات على جهاز العرض الرئيسي عند بدء تشغيلها. يمكن تحديد دقة شاشة وإعدادات نوعية لون مختلفة لكل جهاز عرض. ويمكن أن يتم وصل عدة أجهزة عرض إلى محولات منفردة للرسومات أو إلى محول واحد يعتمد عدة مخارج.عل  $\mathsf{LCD}$ . الرئيسي هو جهاز العرض المتصل بمنفذ مخرج الفيديو الأول. لعرض نفس سطح المكتب على أجهزة عرض متعددة قم بما يلي: - افتح العرض في لوحة التحكم. - في التبويب إعدادات انق فوق رمز جهاز العرض الذي يمثل جهاز العرض الذي تريد استخدامه بالإضافة إلى جهاز العرض الرئيسي. - حدد خانة الاختيار توسيع سطح مكتب Windows داخل جهاز العرض هذا. Windows الشاشة على أجهزة العرض البديلة.أو يمكنك تغيير حجم إطار لتمديده عبر أكثر من جهاز عرض واحد. السؤال الواحد الأربعون: ما هو نظام الملفات الذي ينصح باستخدامه 32FAT أمNTFS NTFSهو نظام الملفات الذي يُنصح به وذلك للأسباب التالية: - Active أكثر فعالية من FAT32، FAT أو 32، FAT ويتضمن المطلوبة المطلوبة المطلوبة المطلوبة المطلوبة المطلوبة ال<br>أو المطلوبة المطلوبة المطلوبة المطلوبة المطلوبة المطلوبة المطلوبة المطلوبة المطلوبة المطلوبة المطلوبة المطلوبة<br> Active Directory والأمان المستند إلى المجال فقط عن طريق اختيار NTFS كنظام للملفات لديك. - كي تتم المحافظة على التحكم بالوصول إلى الملفات والمجلدات ودعم حسابات محدودة، عليك استخدام .NTFSإذا استخدمت 32،FAT سيكون لكافة المستخدمين حق الوصول إلى كافة الملفات على محرك الأقراص الثابتة لديك، بغض النظر عن نوع الحساب الخاص بهم (مسؤول، أو محدود، أو قياسي.) - NTFSهو نظام الملفات الذي يعمل بالشكل الأفضل مع الأقراص الكبيرة. (إن ثاني أفضل نظام FAT32.) - الثبات : فنظام الملفات NTFS يحتوي على نسختين مشابهتين لنظام الملفات FAT تسمى كل نسخة MFT (Master File Table) نتيجة لظهور sector bad فإن النظام عند التشغيل التالي للجهاز يستخدم النسخة الأخرى من MFT ينشئ تلقائيا نسخة جديدة مع الأخذ بعين الإعتبار وجود الباد سيكتر ، لهذا فإن هذا النظام يضمن حفظ البيانات من الضياع أو الخراب.

بتمديدها عبر العديد من أجهزة العرض. ويمكنك تحرير الصور أو النصوص على أحد أجهزة العرض أثناء مشاهدة عرض على ويب على جهاز آخر. أو يمكنك فتح عدة صفحات لمستند واحد طويل وسحبها عبر أجهزة عرض متعددة لعرض تخطيط النص والرسومات بسهولة. يمكنك أيضاً تمديد جدول بيانات

الحاجة الى ضغط القرص كاملا كما فيDriveSpace .

- ضغظ البيانات فهذا النظام يسمح لك بضغظ الملفات أو المجلدات تصغير حجمها بشكل ملحوظ دون

# - من المميزات الممتازة دعمه لل Unicode ISO الذي يسمح باستخدام ١٦ بت لترميز كل حرف

أو رمز ليس كما في ASCII الذي يستخدم أو بت فقط هذا يعني باختصار أنك تستطيع تسمية

Code Page

. W9x

الملف التي تتم الكتابة إليها.

المستخدمين الفرديين والتحكم بها.

- الملفات المتفرقة. هذه الملفات هي ملفات كبيرة جداً من حيث الحجم ويتم إنشاؤها من قبل التطبيقات بشكل كون فيها مساحة القرص المطلوبة محدودة. أي أن NTFS يخصص مساحة القرص فقط لأجزاء

# - تسجيل الاسترداد لبيانات تعريف ،NTFS والذي يساعدك في استعادة المعلومات بسرعة عند حدوث

فشل في الطاقة أو عند حدوث مشكلة أخرى في النظام. يسمح هذ بالوصول إلى وحدة التخزين فوراً بعد إعادة تشغيل الكمبيوتر دون انتظار exe.chkdsk حتى يعمل.

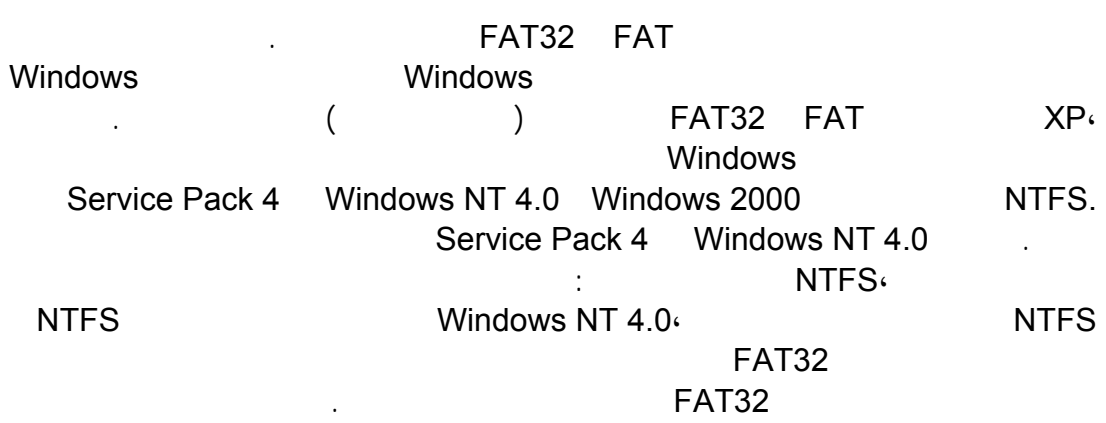

- الحصص النسبية للقرص، والتي يمكن استخدامها لمراقبة مقدار مساحة القرص المستخدمة من قبل

بالنسبة لأي حالة مختلفة عن حالة أنظمة التشغيل المتعددة، فإن نظام الملفات المنصوح به هو .NTFS

للتحويل من نظام الملفات 32FAT الى NTFS قم بما يلي:

convert drive\_letter: /fs:ntfs

موجه الأوامر، اكتب :

ntfs. D: The convert D: /fs:ntfs

FAT32 NTFS . PARTITION MAGIC

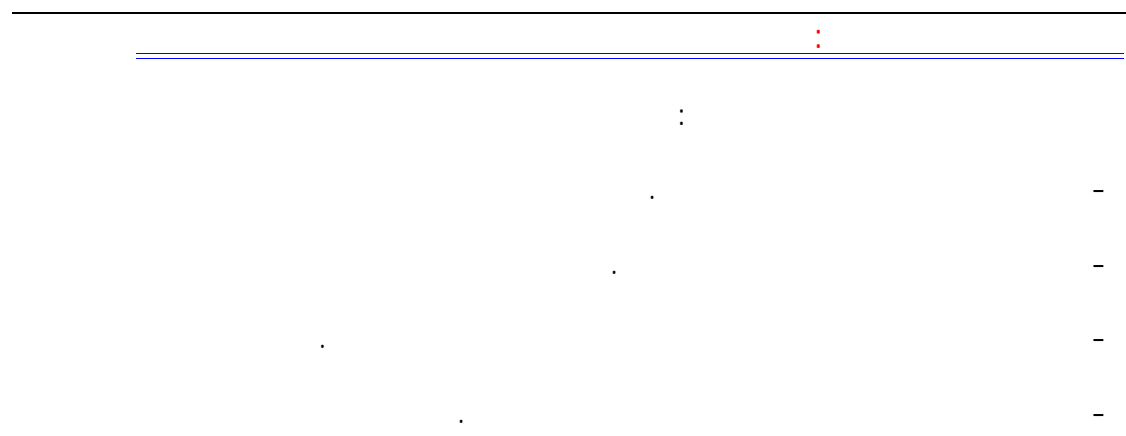

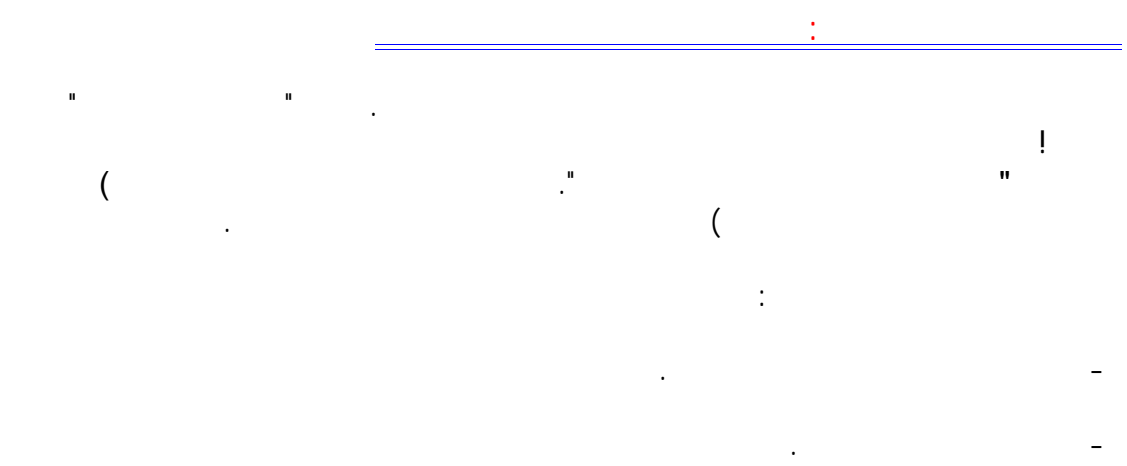

- ضمن اختر مهمة انقر فوق تغيير دقة الشاشة. - في التبويب سطح المكتب نقر فوق تخصيص سطح المكتب.

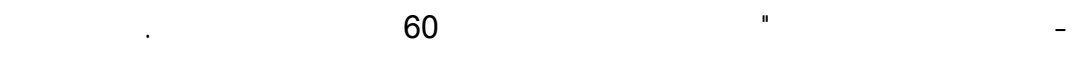

من إلى الموصوفة أعلاه، ثم انقر فوق الزر المسمى تنظيف سطح المكتب الآن.

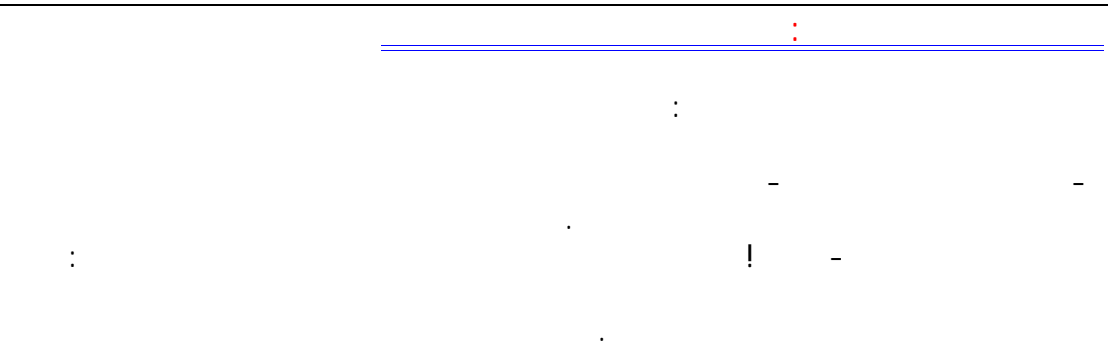

تغيير اسم، وصورة، وكلمة مرور، ونوع أيّ من حسابات المستخدمين. تثبي البرامج والأجهزة وإلغاء تثبيتها.

## - الحساب القياسي - يتوفر هذا الحساب لمستخدمي Professional XP Windows الذين يستخدمون

أجهزة الكمبيوتر في بيئة المجال. وبواسطة الحساب القياسي، يستطيع المستخدم: قبل مالك حساب مسؤول الكمبيوتر. إنشاء كلمة مرور الحساب، وتغييرها، وإزالتها. تغيير صورة الحساب. - الحساب المحدود - يُعتبر تعيين حسابات المستخدمين المحدودة طريقة فعّالة لمنع المستخدمين قليلي

حساب مسؤول كمبيوتر واحد على الأقل. إن ذلك يضمن أن ييقى دوماً من هو قادر على التحكم الكامل

تغيير كافة إعدادات النظام.

بتشغيل الكمبيوتر.

الخبرة أو غير المخوّلين من تغيير إعدادات الكمبيوتر وحذف الملفات الهامة. ويستطيع مالكو الحسابات المحدودة فقط: إنشاء، أو تغيير، أو حذف كلمات المرور الخاصة بهم. تغيير صور الحسابات الخاصة بهم. بالإضافة الى ذلك هناك حساب) Guest الضيف):

تسمح ميزة الوصول إلى Guest في XP Windows لشخص ليس من المستخدمين النظاميين للكمبيوتر المشترك بتشغيله كما لو أنه يملك حساباً محدوداً. الوصول إلى Guest غير محمي بكلمة مرور. ويسهّل استخدام الحساب Guest للزوّار تسجيل الدخول بسرعة لمراجعة البريد الإلكتروني، واستعراض إنترنت، وكتابة المستندات وطباعتها، وتنفيذ نشاطات مشابهة. أولاً. فإذا لم تفعل، لن يكون بإمكانك إعداد الحسابات الأخرى. تظهر أسماء حسابات المستخدمين التي تقوم

> بإعدادها مرتّبةً على شاشة الترحيب وبشكل إفرادي في قائمة ابدأ الخاصة بمالك كل حساب. لإعداد حسابات المستخدمين قم بما يلي: - انقر فوق ابدأ ثم انقر فوق لوحة التحكم.

- انقر فوق حسابات المستخدمين. - ضمن اختر مهمة، انقر فوق إنشاء حساب جديد. - على صفحة اسم الحساب الجديد، اكتب اسماً للحساب الجديد، ثم انقر فوق التالي.

- على صفحة اختر نوع حساب، انقر فوق نوع الحساب الذي تريد تعيينه، ثم انقر فوق إنشاء حساب.

#### إذا كنت ترغب في وجود حساب Guest فبإمكانك تعطيله كما يلي:

- انقر فوق ابدأ، ثم انقر فوق لوحة التحكم. - انقر فوق حسابات المستخدمين. - ضم أو اختر حساباً لتغييره، انقر فوقGuest . - على صفحة ما الذي تريد تغييره في حساب ،Guest انقر فوق إيقاف تشغيل حسابGuest .

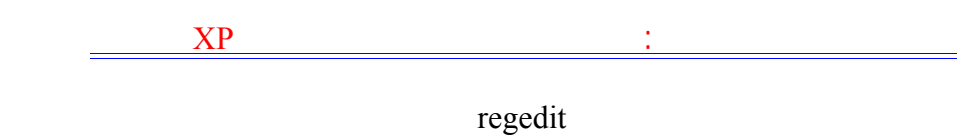

#### HKEY\_LOCAL\_MACHINE/Software/Microsoft/Windows/Current Version/Explorer/RemoteComputer/NameSpace

D6277990-4C6A-11CF-8D87-00AA0060F5BF

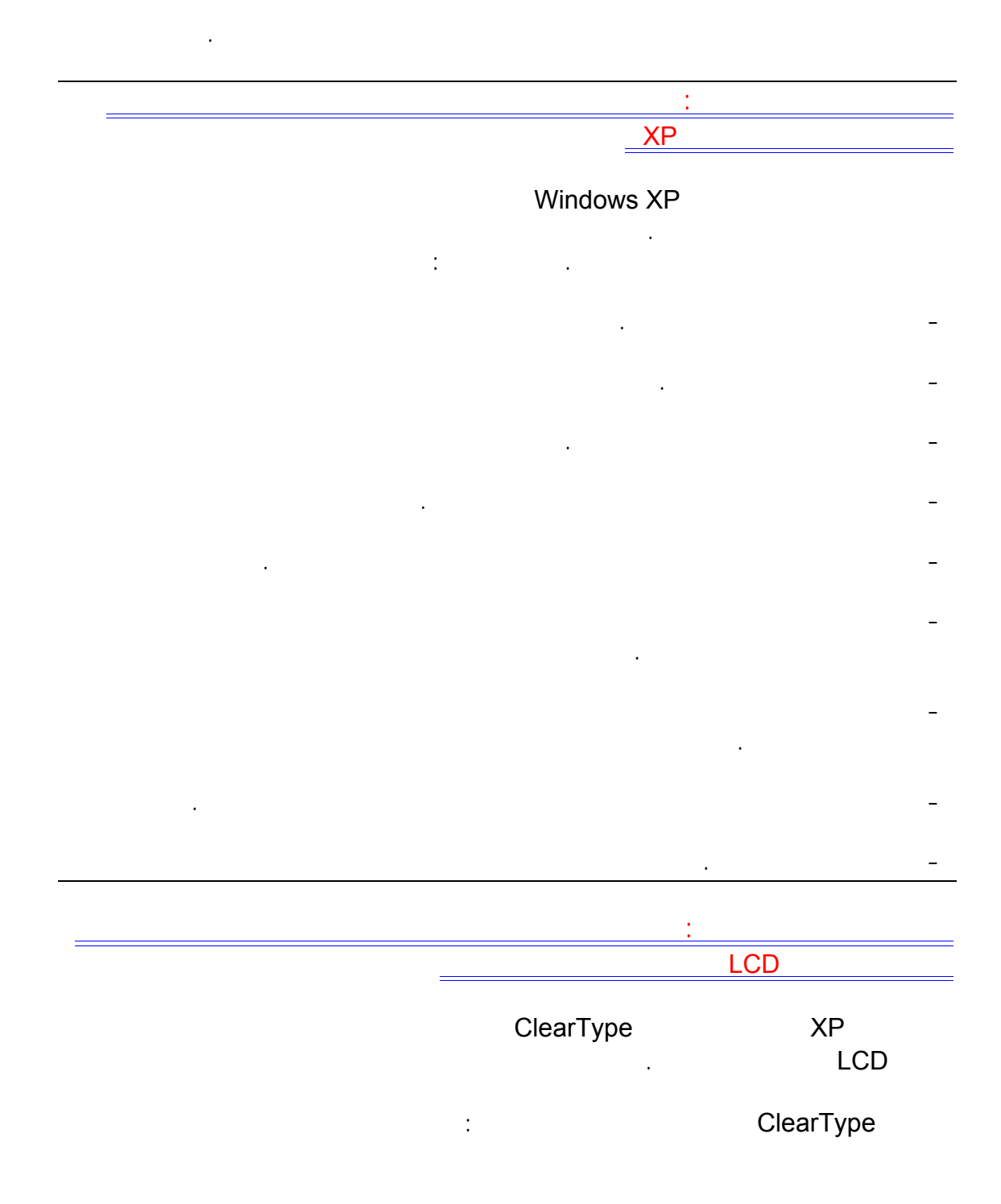

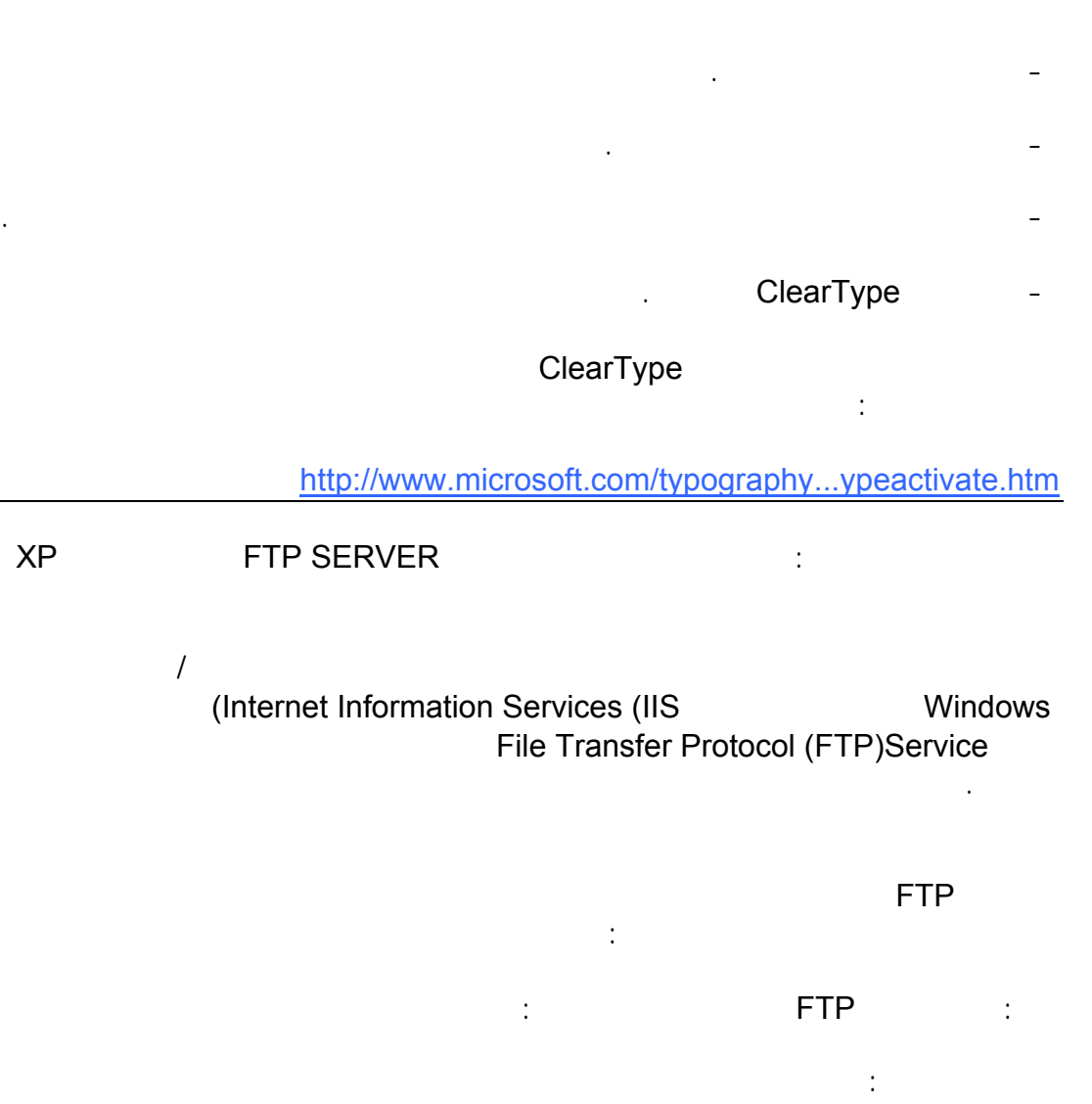

الوصف: أدخل فيه تسمية أو وصف لمزودك بكلمات مختصرة مثل "موقع أحمد للبرامج".

أمام محدد بــ: حدد عدد الأشخاص المسموح لهم بالولوج لتحميل من موقعك.

عنوان:IP أدخل فيه عنوان IP لجهازك للتعرف عليه يلزمك أثناء الإتصال بالإنترنت أن تنقر مرتين

على أيقونة الإتصال بالإنترنت التي تظهر في الزاوية من شريط المهام ثم اذهب الى خصائص ثم عنوان IP

مهلة الإتصال: تغير فيه شيئا.

الوكيل هذا هو عنوان IP لجهازك.

منفذ :TCP تغير فيه شيئا.

عند الضغط على " جلسات العمل الحالية تستطيع التعرف على عناوين IP للأشخاص المتصلين أو الداخلين ال مزود FTP في جهازك.

ماذا فعل بالضبط.

تحت الاتصالات:

ثانيا: تبويب حسابات الأمان يفضل عدم تغيير إعداداتها. ثالثا : تبويب رسائل:تكتب فيه أي رسائل أو تنبيهات للزوار. رابعا : تبويب الدليل الرئيسي:

FTP:

الخاص بك.

 $c:$ FTP $:$ 

تستطيع تحديد المزايا المتاحة للزوار : - القراءة - الكتابة. خامسا: تبويب أمان الدليل: تستطيع إضافة عناوين IP للأشخاص الذين تريد منعهم من الدخول الى مزود FTP في جهازك.

بعد الإنتهاء سيكون لديك موقع FTP شبيه بهذا ://212.66.77.111ftp حيث تمثل الأرقام عنوان IP

السؤال الثامن الأربعون: ما هي طريقة إعداد شبكة الإتصال المنزلية في ويندوزXP إن ربط أجهزة الكمبيوتر لتشكيل شبكة اتصال يزيد كثيراً من إمكانياتها ويمكن أن يوفّر نقودك! فإذا كان بيتك يحتوي على جهازي كمبيوتر أو أكثر فعن طريق وصلها بشبكة اتصال، يمكنك: أن تتشارك بات بات بات بات بات المساركة باتصال باتصال باتصال الكتابة التصادر (ICS).<br>تتضارب من مساركة تحت مشاركة التصالي  $\mathsf{ICS}^{\mathsf{c}}$  . ICS  $\mathsf{ICS}^{\mathsf{c}}$  is a set of  $\mathsf{ICS}^{\mathsf{c}}$  and  $\mathsf{ICS}^{\mathsf{c}}$  and  $\mathsf{ICS}^{\mathsf{c}}$  and  $\mathsf{ICS}^{\mathsf{c}}$  and  $\mathsf{ICS}^{\mathsf{c}}$  and  $\mathsf{ICS}^{\mathsf{c}}$  and  $\mathsf{ICS}^{\mathsf{c}}$  and  $\mathsf{ICS}^{\mathsf{c}}$  and  $\mathsf{I$ باقي أجهزة الكمبيوتر على شبكة الاتصال. وعن طريق مشاركة اتصال إنترنت وحيد، يمكنك بشكل متزامن

التنقل في ويب على جهازك بينما يقوم فرد آخر من العائلة بمراجعة البريد الإلكتروني على كمبيوتر آخر.

أن تتشارك بالطابعة، والماسح، والأجهزة الأخرى. قد يكون لديك طابعة متصلة بكمبيوتر في غرفة أخرى. باستخدام شبكة الاتصال المنزلية، يمكنك الطباعة على هذه الطابعة من الكمبيوتر الذي في غرفتك. لم تعد

أن تتشارك بالملفات والمجلدات. افرض أن ابنك طلب إليك لنظر إلى تقرير مدرسي موجود على الكمبيوتر في غرفة نومه. عندما تكون أجهزة الكمبيوتر مرتبطة بشبكة اتصال يمكنك، على سبيل المثال، فتح الملف من

أن تلعب ألعاب الكمبيوتر متعددة اللاعبين. عن طريق شبكات الاتصال ومشاركة اتصال إنترنت، يمكن لأفراد العائلة أن يلعبو ألعاباً على أجهزة كمبيوتر منفصلة مع بعضهم أو على إنترنت. وبينما هم يلعبون، يمكنك أيضاً التنقل في ويب — على سبيل المثال، زيارة مواقع الرياضة والمال المفضلة لديك.

بعد توصيل جميع مكونات الشبكة في جميع الأجهزة يتبقى تشغيل معالج "إعداد شبكة الاتصال" في

بحاجة إلى نسخ الملف على قرص مرن وأخذه إلى الكمبيوتر الذي يملك الطابعة.

Microsoft Windows XP :

جهازك، وإجراء التغييرات، ثم حفظ الملف على كمبيوتر ابنك.

وصلها بالأسلاك أو بوسائط التقنية اللاسلكية.

.XP Windowsوسيكون عليك عمل ذلك على الكمبيوتر المضيف لـ ICS أولاً، ثم على كلّ من أجهزة

الكمبيوتر العميلة.

المشاركة التلقائية لمجلد Files Shared مع أجهزة الكمبيوتر الموجودة على شبكة الاتصال.

المشاركة التلقائية للطابعات المتصلة بأجهزة الكمبيوتر الموجودة على شبكة الاتصال.

تكوين كافة أجهزة الكمبيوتر لكي تتشارك باتصال إنترنت وحيد.

يرشدك المعالج أثناء تنفيذ الخطوات التالية:

تكوين محولات شبكة الاتصال.

تسمية كل كمبيوتر .

تثبيت جدار حماية.

تثبيت مكونات جسور شبكة الاتصال .

Internet Connection Sharing Discovery and Control.

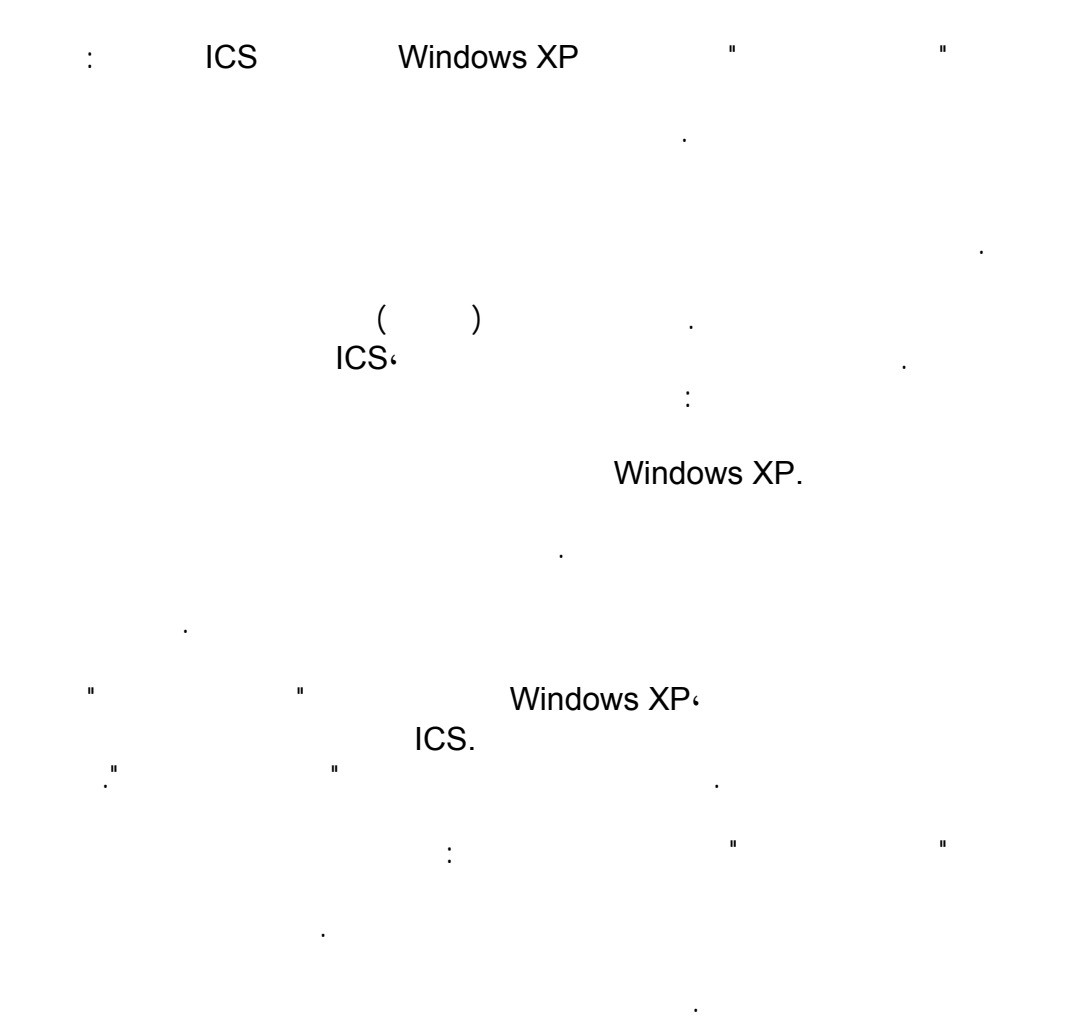

انقر نقراً مزدوجاً فوق قرص مرن , .(A: (

netsetup.exe.

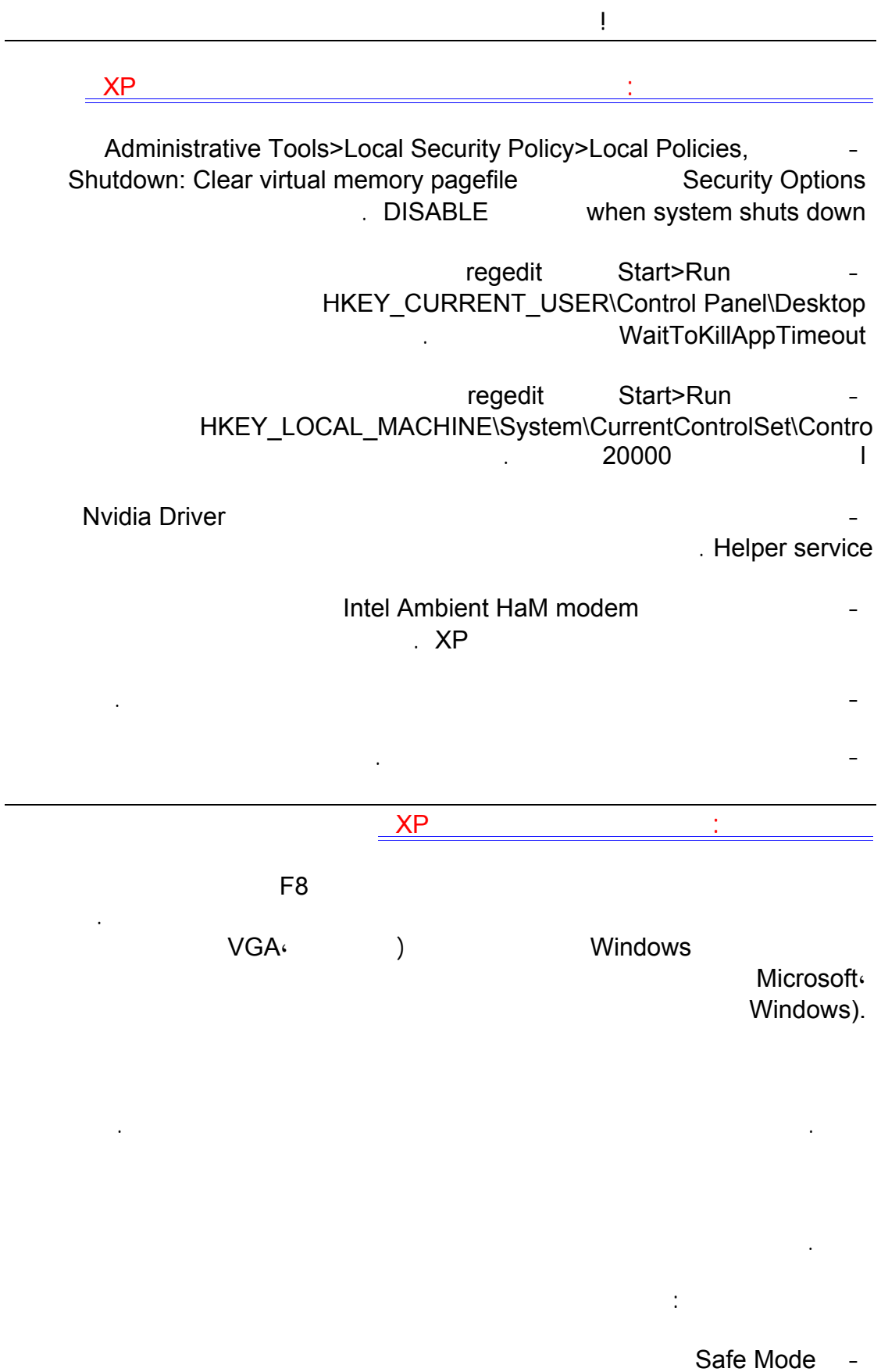

يقوم المعالج باختبار للتأكد من صحة عمل كل شيء على شبكة الاتصال. وعندما ينتهي، تكون جاهزاً

وحدة التحكم بالاسترداد لإصلاح النظام. Safe Mode with Networking -التشغيل باستخدام الملفات وبرامج التشغيل الأساسية فقط، إضافةً إلى اتصالات الشبكة. Safe Mode with Command Prompt -التشغيل باستخدام برامج التشغيل والملفات الأساسية فقط. بعد تسجيل الدخول، يتم رض موجّه الأوامر بدلاً Windows. Enable Boot Logging -  $($  and  $($   $)$ ملف. يدعى هذا الملف txt.ntbtlog وهو موجود في مجلد ويندوز.، يعتبر تسجيل التمهيد مفيد لتحديد السبب في مشاكل بدء تشغيل النظام. Enable VGA Mode -بدء التشغيل باستخدام برنامج تشغيل VGA الأساسي. هذا الوضع مفيد عندما تكون قد قمت بتثبيت برنامج تشغيل جديد لبطاقة الفيديو الذي تسبب في عدم بدء تشغيل Windows بشكل صحيح. Last Known Good Configuration -بدء التشغيل باستخدام معلومات التسجيل وبرامج التشغيل التي قام Windows بحفظها عند آخر إيقاف Last Known Good in the Tast Configuration برامج التشغيل المفقودة أو المعطوبة. Directory Service Restore Mode - هذا من أجل أنظمة تشغيل الملقم ويُستخدم فقط في إستعادة دليل SYSVOL وخدمة دليل Active Directoryعلى وحدة تحكم مجال. Debugging Mode -بدء لتشغيل أثناء إرسال معلومات التصحيح عبر كابل تسلسلي إلى كمبيوتر آخر. إذا كنت تستخدم، أو قد استخدمت، خدمات التثبيت عن بعد لتثبيت Windows على الكمبيوتر، قد تشاهد خيارات إضافية متعلقة باستعادة أو استرداد النظام باستخدام خدمات التثبيت عن بعد.

السؤال الواحد الخمسون: هل هناك طريقة لتسريع تصفح مواقع الإنترنت في ويندوزXP نعم يوجد ذلك ممكن كما يلي :

التشغيل باستخدام الملفات الأساسية وبرامج التشغيل) الماوس، عدا أجهزة الماوس التسلسلية وجهاز العرض

اتصالات شبكة) فقط. في حال لم يعمل الكمبيوتر باستخدام الوضع الآمن، فقد تكون بحاجة لاستخدام ميزة

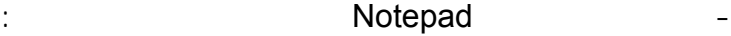

Windows Registry Editor Version 5.00

[HKEY\_LOCAL\_MACHINE\SYSTEM\CurrentControlSet\Servi ces\Dnscache\Parameters] "CacheHashTableBucketSize"=dword:00000001 "CacheHashTableSize"=dword:00000180 "MaxCacheEntryTtlLimit"=dword:0000fa00 "MaxSOACacheEntryTtlLimit"=dword:0000012d

dnscache.reg :

رسالة تبلغك بإضافة الملف الى سجل النظام.

- اذهب الى ابدأ ثم تشغيل اكتب msc.gpedit ثم موافق.

(
letter online the local computer policy ( QoS Packet **administrative templates** (and intervals) cos Packet intervalse intervalse intervalse on  $\alpha$ limit reservable bandwidth **instruments in the servable of the servaller** scheduler Bandwidth limit % enabled

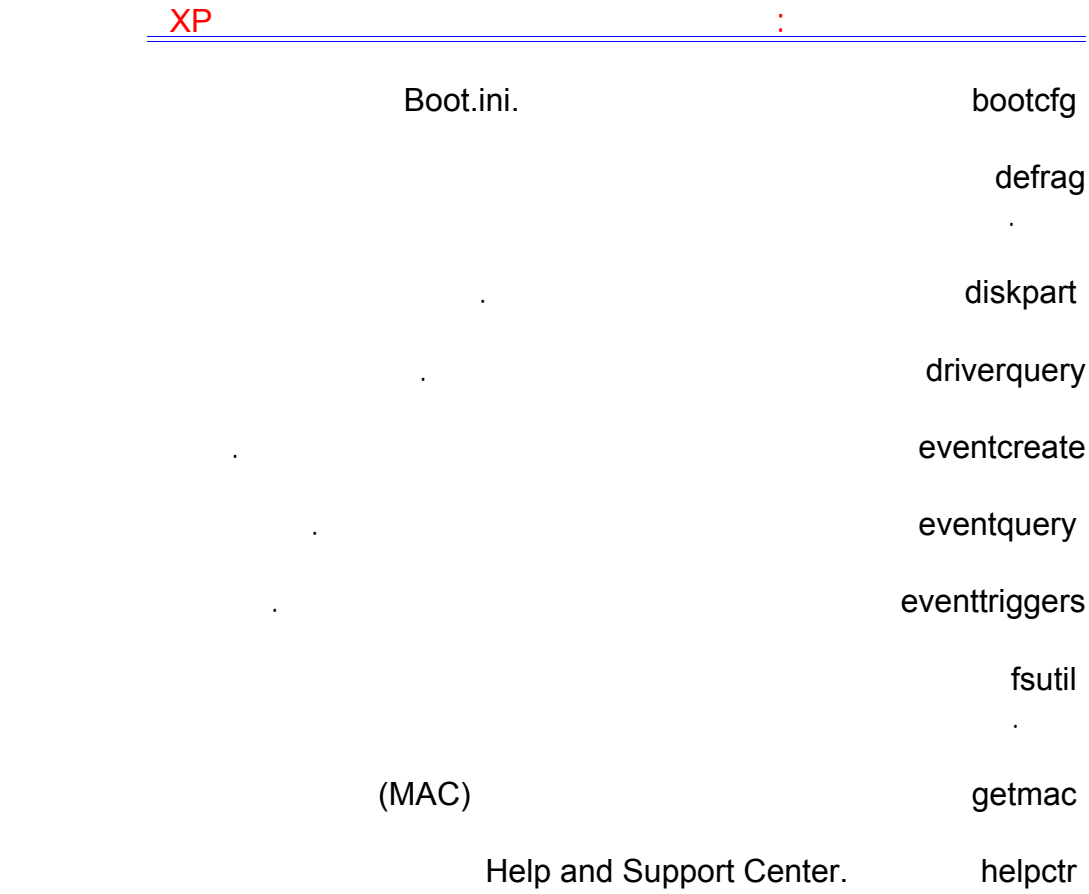

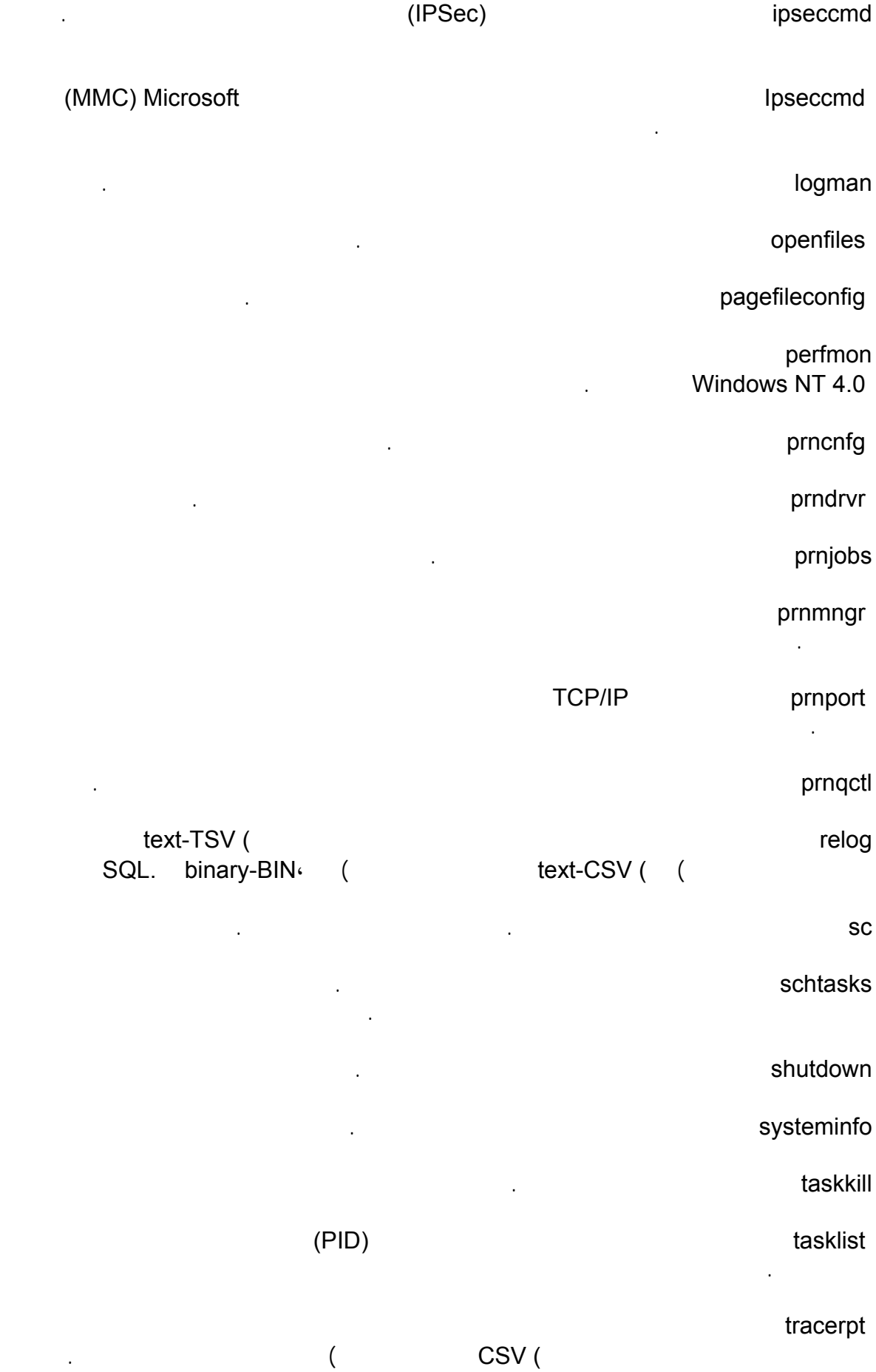

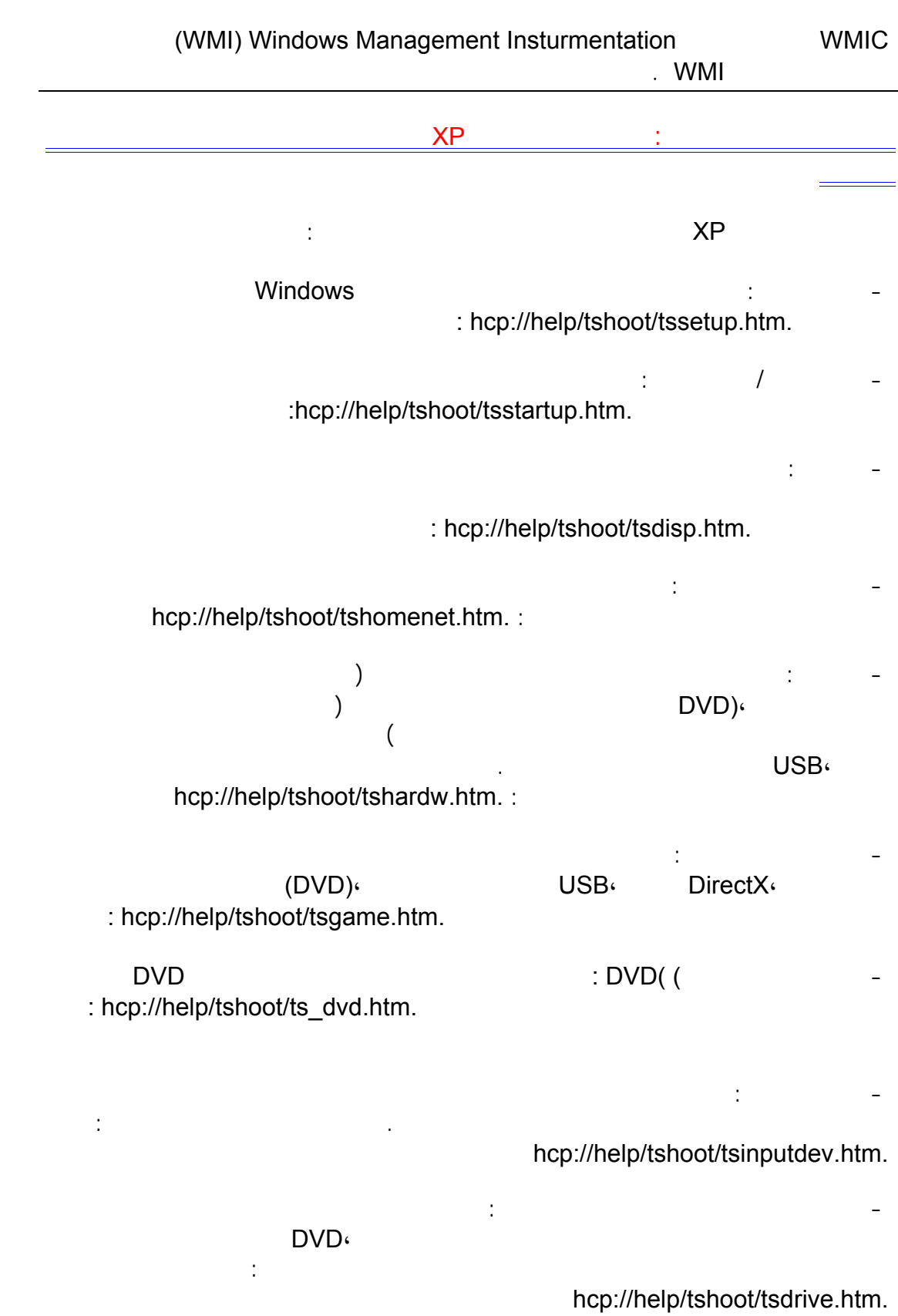

typeperf كتابة بيانات عداد الأداء إلى إطار الأوامر أو إلى تنسيق ملف السجل المعتمد.

-١٠ :USB يعرّف ويحل المشاكل المتعلقة بموصلات وطرفيات ،USB لتشغيله اضغط على الرابط hcp://help/tshoot/tsusb.htm. : -١١ الصوت: يعرّف ويحل المشاكل المتعلقة بالصوت وبطاقات الصوت ،و لتشغيله اضغط على الرابط hcp://help/tshoot/tssound.htm. : -١٢ المودم: يعرّف ويحل المشاكل المتعلقة باتصالات المودم، وإعداده، وتكوينه، وكشفه، لتشغيله :hcp://help/tshoot/tsmodem.htm.  $(1SP)$  and  $(1SP)$ :hcp://help/tshoot/tsics.htm. Internet Explorer: - $\mathbb{E}(\mathbf{C})$  . The mass of  $\mathbb{E}(\mathbf{C})$ : hcp://help/tshoot/tsie.htm. - 10 Outlook - يعرّف ويحل المشاكل المشاكل المشاكل المشاكل المشاكل المشاكل المشاكل المشاكل المشاكل المشاكل المشاكل المشاكل المشاكل المشاكل المشاكل المشاكل المشاكل المشاكل المشاكل المشاكل المشاكل المشاكل المشاكل المشاكل المش Express ، Service ، Service Messenger Service ، Express hcp://help/tshoot/tsmessaging.htm. -١٦ مشاركة الملفات والطابعات: يعرّف ويحل المشاكل المتعلقة بمشاركة الملفات والطابعات بين أجهزة : hcp://help/tshoot/tsnetwrk.htm. -١٧ الطباعة: يعرّف ويحل المشاكل المتعلقة بتثبيت طابعة ووصلها، وبرامج تشغيل الطابعات، وجودة الطباعة، وسرعة الطابعة، والخطوط لتشغيله اضغط على الرابط التالي : hcp://help/tshoot/tsprint.htm. السؤال الراب الخمسون: أريد تنصيب ويندوز XP على مجموعة من الأجهزة، هل هناك طريقة لجعل الويندوز يجيب تلقائيا عن الأسئلة خلال عملية التنصيب لتوفير الوقت؟ نعم،ممكن ذلك بالذهاب الى القرص المضغوط للويندوز XP ثم الدخول الى المجلد SupportTools Winzip (Extract) DEPLOY CAB setupmgr.exe  $\chi_{\rm P}$  . unattend txt **unattend is significant** unattend txt · : winnt sif : [UserData ] ProductID=FCKGW-RHQQ2-YXRKT-8TG6W-2B7Q8 ويندوز XP هو وضع القرص المرن في محرك الأقراص ثم الإقلاع التلقائي من القرص المضغوط لويندوز XPلتتم عملية التنصيب تلقائيا دون أي تدخل من طرفك. السؤال الخامس الخمسون: هل هناك طريقة للولوج تلقائيا الى ويندوز XP دون الحاجة لإدخال الإسم كلمة المرور كل مرة؟

ontrol userpasswords2 :<br>a user name and **control in the interval of the set of the set of the set of the set of the set of the set of t** Users must enter a user name and  $"$  password to use this computer

نعم يوجد هذه أسهل طريقة:

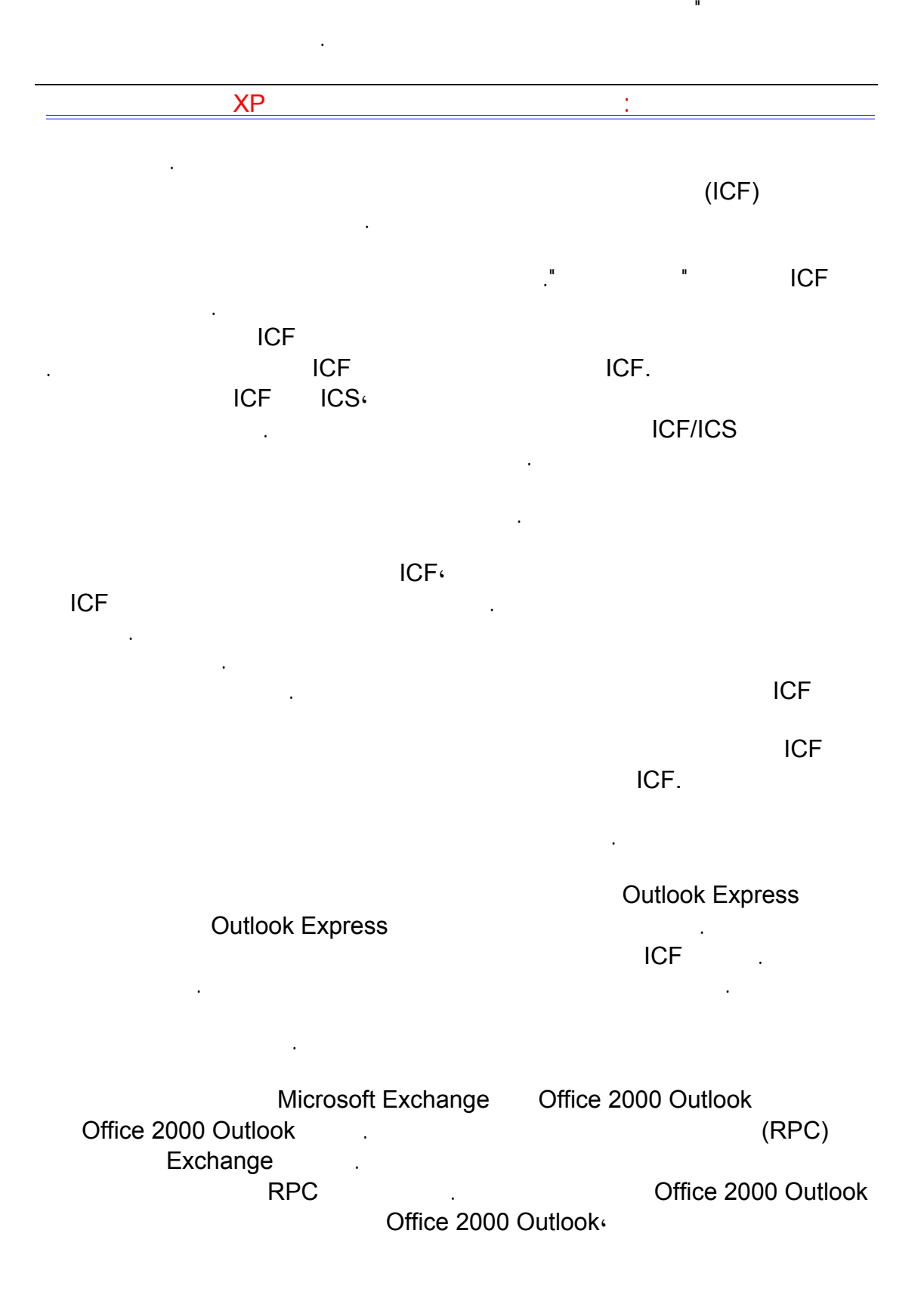

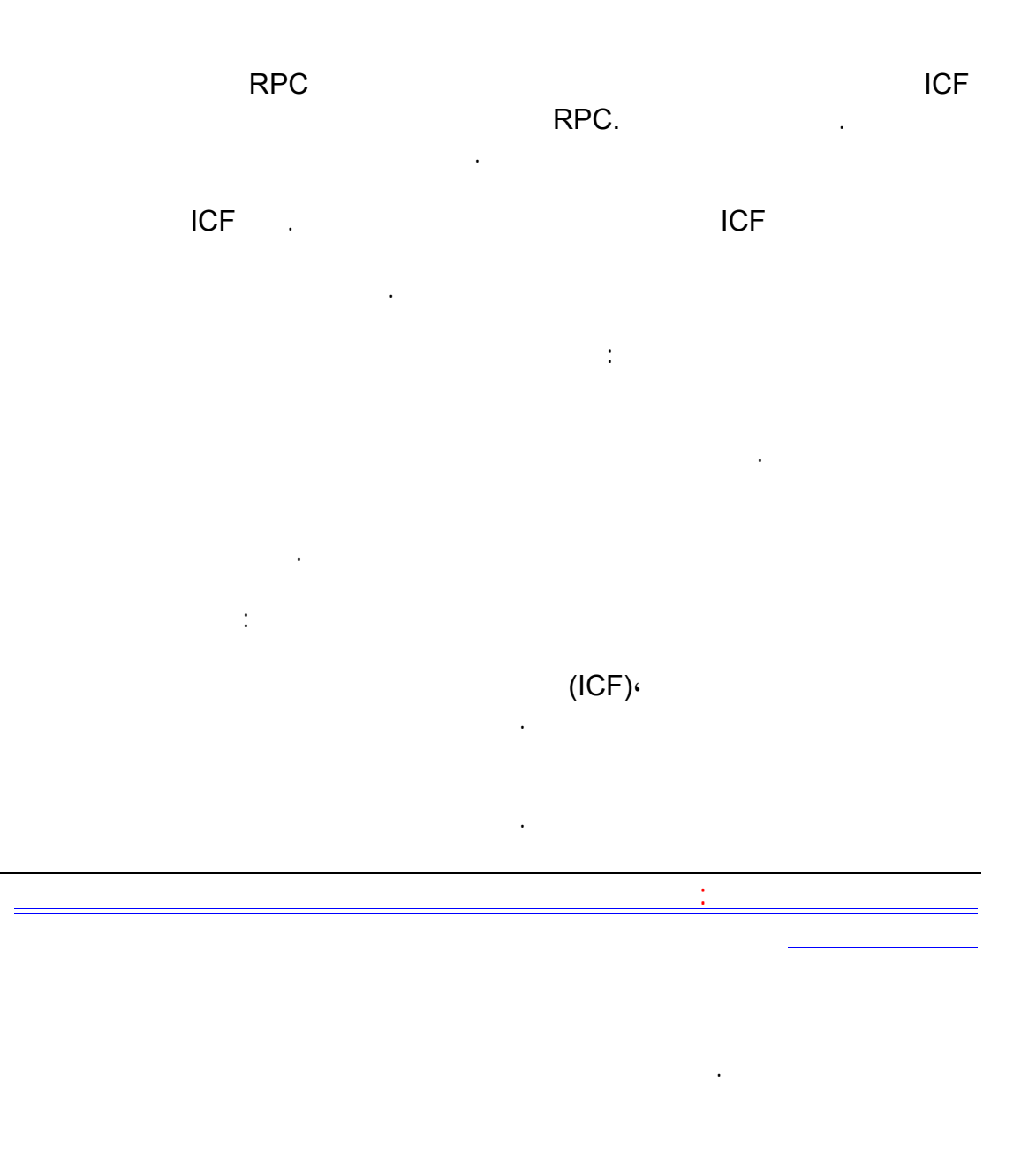

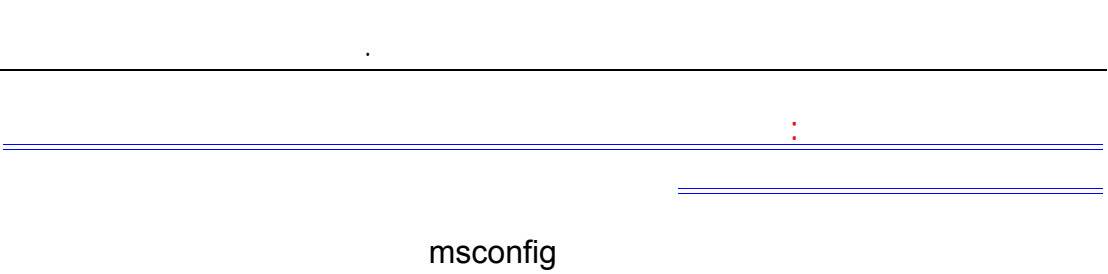

(up Start (زالة الإشارة عن أي برنامج ترغب في أن يعمل مع بدء التشغيل.

بدء التشغيل.

: HLKM \SOFTWARE \MICROSOFT \\SOFT \\SOFTWARE \\SOFT \\SQUE \\SQUE \\SQUE \\SQUE \\SQUE \\SQUE \\SQUE \\SQUE \\SQUE \\SQUE \\SQUE \\SQUE \\SQUE \\SQUE \\SQUE \\SQUE \\SQUE \\SQUE \\SQUE \\SQUE \\SQUE \\SQUE \\SQUE \\SQUE \ \WINDOWS \CURRENTVERSION \RUN

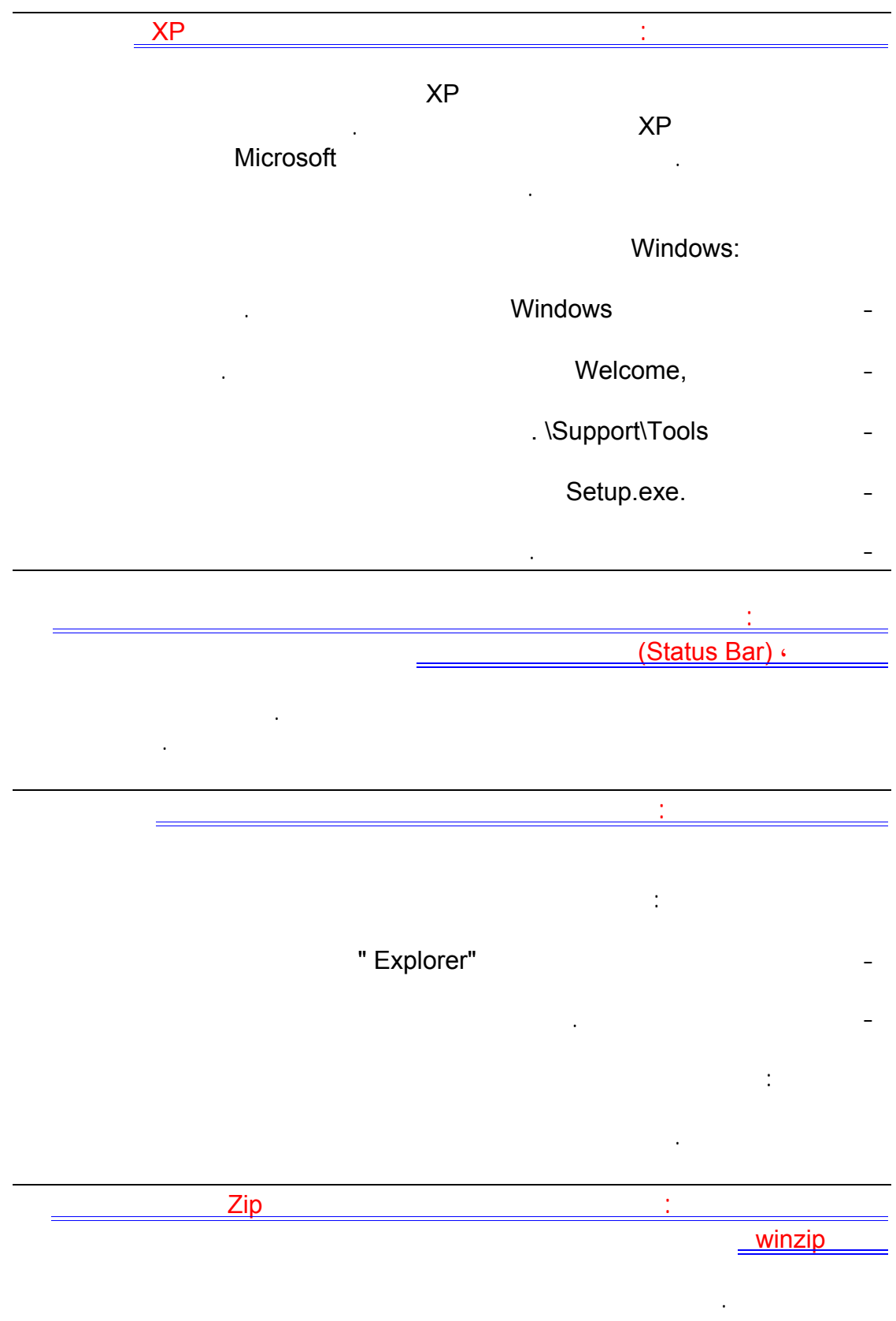

انقر نقراً مزدوجاً فوق محرك الأقراص أو فوق المجلد.

# اكتب اسماً للمجلد الجديد، ثم اضغط .ENTER

جديد ثم مجلد مضغوط.

مجموعة من الملفات ثم الضغط عليها بالزر الأيمن للفأرة اختيار ارسال الى ثم مجلد مضغوط. لفتح المجلد المضغوط انقر عليه مرتين ثم اختر استخراج كافة الملفات. السؤال الثالث الستون: كيف أستطيع حماية الملفات ضمن مجلد مضغوط من نوع ZIP بكلمة مرور؟ انقر نقراً مزدوجاً فوق المجلد المضغوط. في القائمة ملف، انقر فوق إضافة كلمة مرور. في المربع كلمة المرور، اكتب كلمة مرور. في المربع تأكيد كلمة المرور، اكتب كلمة المرور ثانية. السؤال الرابع الستون: كيف يمك تثبيت قدرات التعرف على الكتابة باليد في ويندوزXP يسمح التعرّف على الكتابة باليد بإدراج نص بالكتابة عوضاً عن الطباعة. يمكنك إدراج نص باستخدام جهاز الماوس الأساسي. يتم تحويل كتابتك اليدوية إلى أحرف كتابة مطبوعة وإدراجها حيث تريدها أن تكون. Microsoft الصينية المبسطة، والصينية التقليدية، والإنكليزية، واليابانية، والكورية. ستتوفر مشغّلات لغات أخرى لاحقاً. يمكنك استخدام التعرّف على الكتابة باليد في البرامج التي تعتمد هذه الميزة. هذه البرامج تتضمن: ) **Internet Explorer** <sub>I</sub> الظاهرة على مواقع ويب، ولكن ليس في شريط العنوان). الإصدار , من Express Outlook أو الأحدث (استخدم الكتابة اليدوية لكتابة البريد الإلكتروني). Microsoft Outlook Microsoft Word 2002 Microsoft Office XP. 2002. Microsoft.

: Microsoft Office XP

لاستخدام التعرّف على الكتابة باليد، عليك تثبيت مشغّل التعرّف على الكتابة باليد.

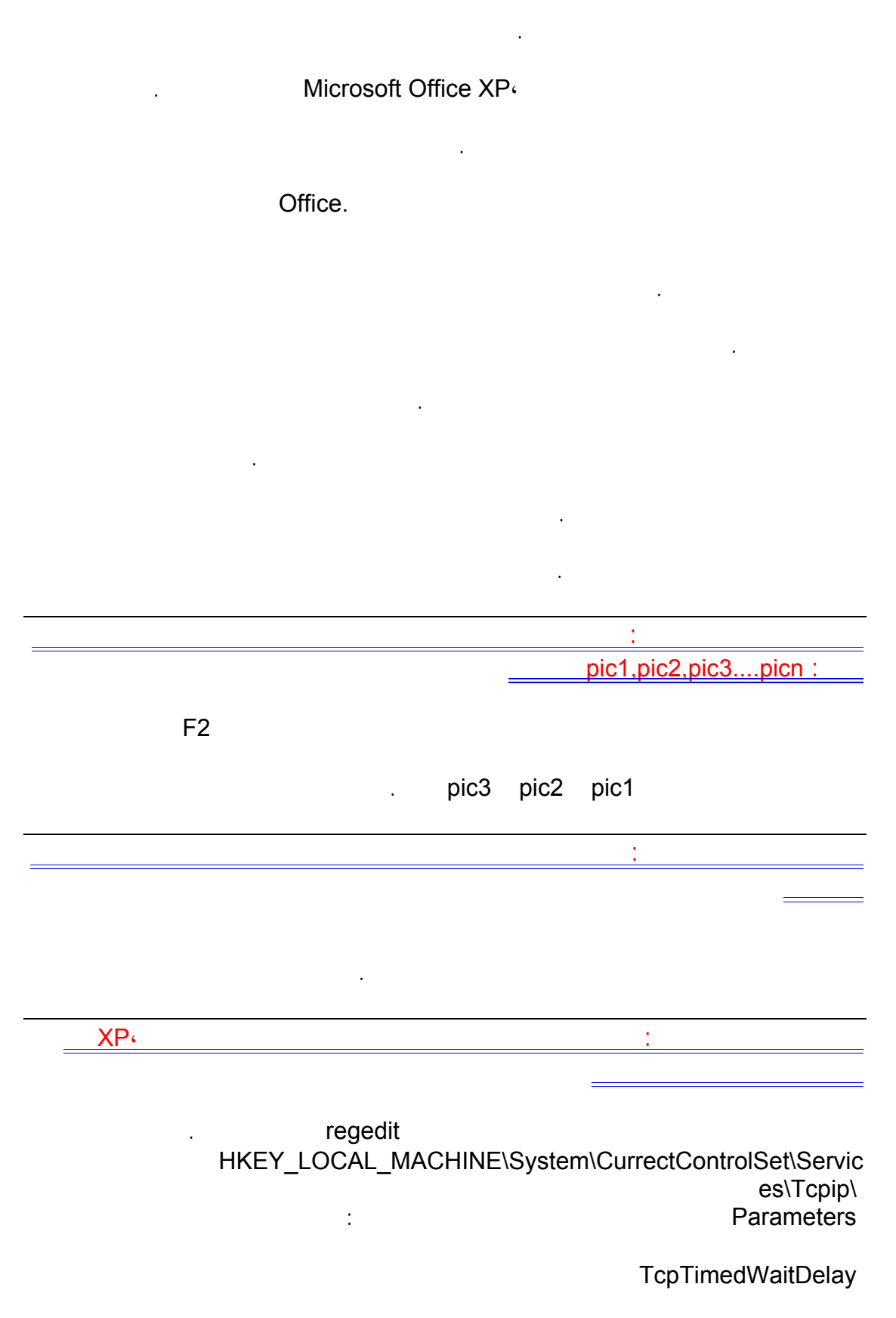

اذا لم تجد المفتاح السابق فقم بإنشائه هو من النو Value DWORD لإنشائه :

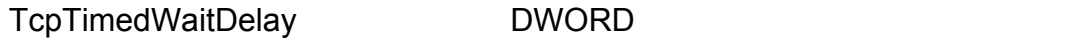

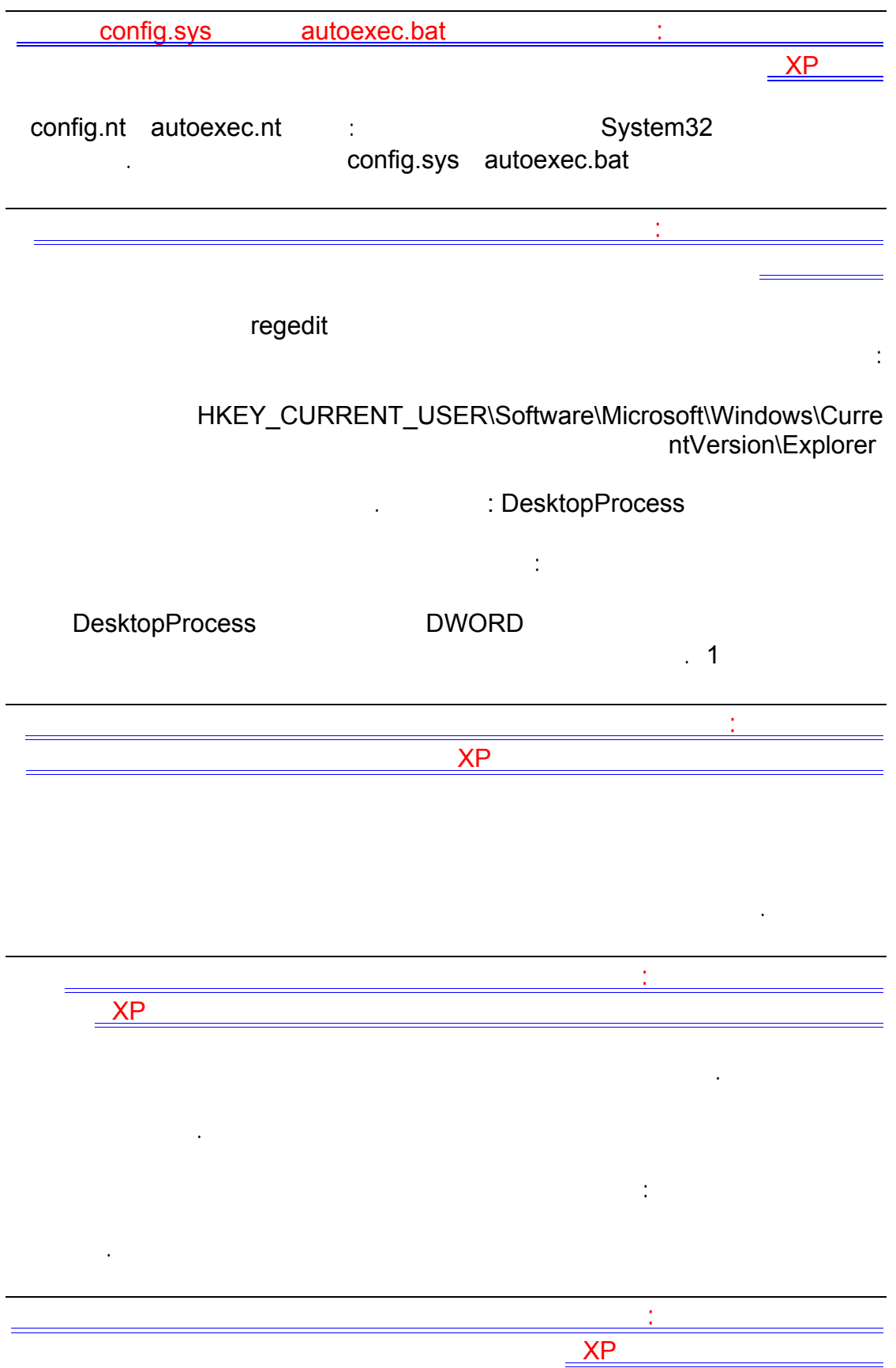

أعطه القيمة العشرية .٣٠

V676@hotmail.com

افتح جهاز الكمبيوتر.

-أو-

تحت مهام الملفات والمجلدات:

انقر فوق نشر هذا الملف إلى ويب.

اتبع الإرشادات في معالج النشر إلى ويب.

انقر نقراً مزدوجاً فوق محرك الأقراص أو المجلد.

انقر فوق الملف أو المجلد الذي تريد نشره إلى ويب.

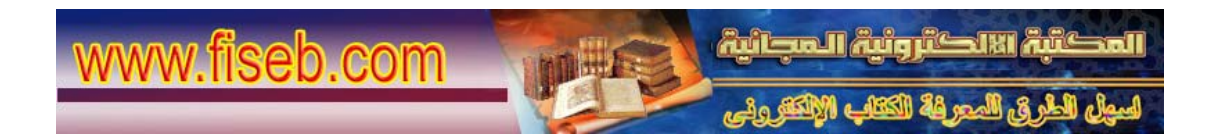